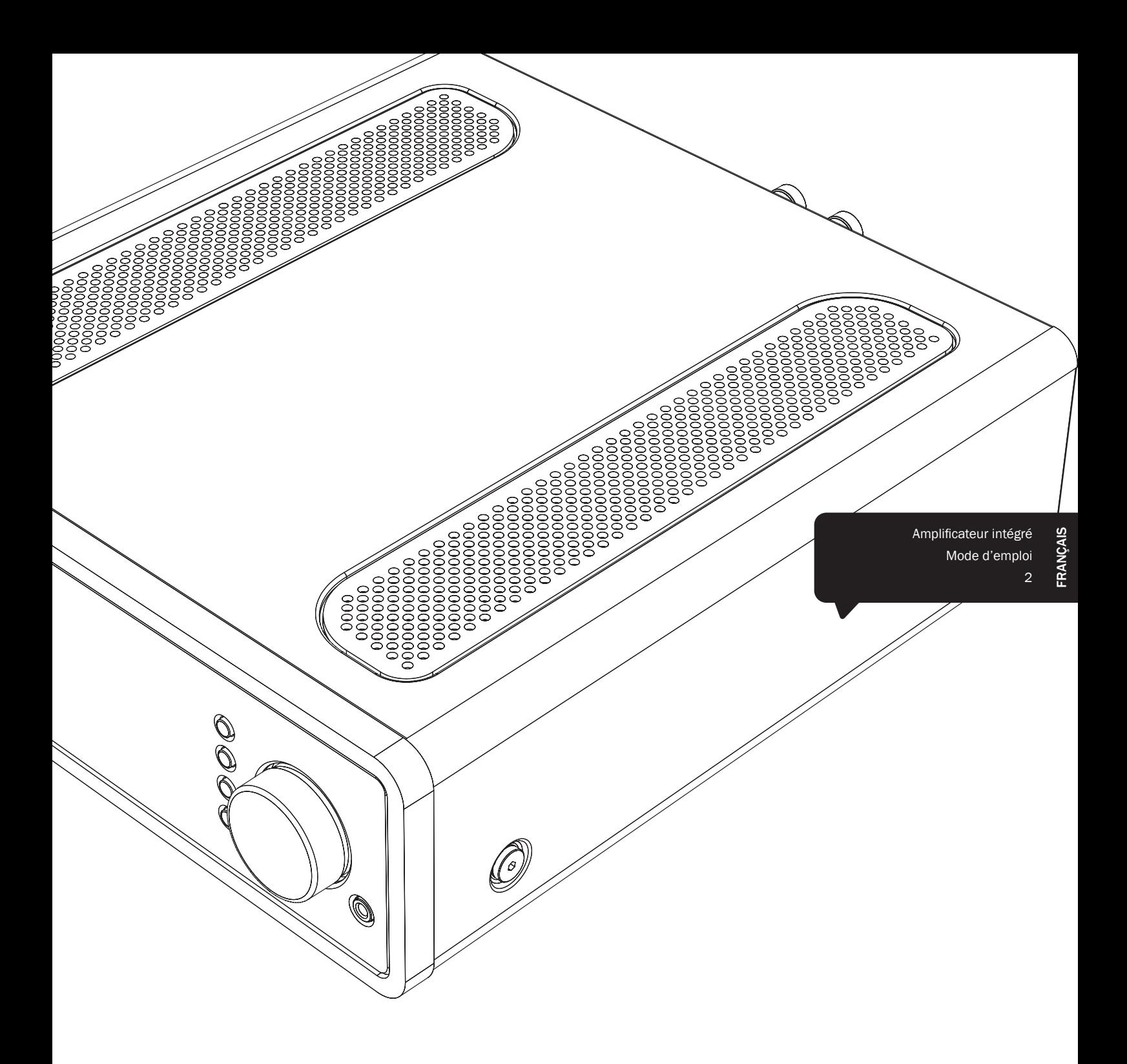

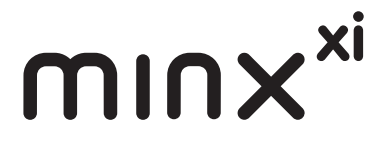

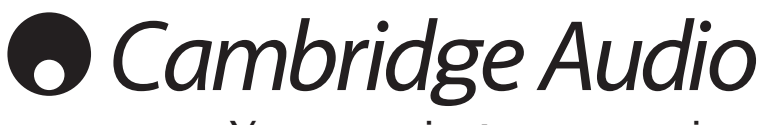

Your music + our passion

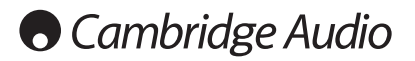

#### Important !

Le Minx Xi est en grande partie un produit basé sur un logiciel et de nouvelles fonctions et mises à jour seront régulièrement publiées. Consultez la section Mise à niveau du micrologiciel à la fin de ce manuel pour savoir comment vérifier votre version, puis automatiquement mettre à jour votre appareil via Internet. Cette procédure ne prend que quelques minutes.

-------------------------------

Nous vous conseillons de consulter les mises à jour avant d'utiliser votre Minx Xi pour la première fois, et de le faire régulièrement par la suite.

De même, pour en savoir plus sur de nouvelles fonctions, obtenir des conseils sur la compatibilité avec d'autres produits et formats audio ainsi que l'exemplaire le plus récent de ce manuel, nous vous invitons à consulter la page de support du Minx Xi sur le site http://support. cambridgeaudio.com.

### Assurez-vous d'enregistrer votre achat !

## Rendez-vous sur :

## www.cambridge-audio.com/sts

### Inscrivez-vous pour être informé en avantpremièredes :

### sorties des futurs produits

- mises à jour de logiciels
- nouveautés, évènements, offres exclusives et concours !

Ce guide vise à faciliter l'installation et l'utilisation de ce produit. Les informations qu'il contient ont été vérifiées soigneusement avant leur impression. Toutefois, comme Cambridge Audio a pour principe d'améliorer constamment ses produits, les caractéristiques techniques et générales peuvent être modifiées sans préavis.

Ce document comprend des informations exclusives protégées par des droits d'auteur. Tous droits réservés. La reproduction sous quelque forme que ce soit et par quelque moyen que ce soit (mécanique, électronique ou autre) d'une partie quelconque de ce manuel sans l'autorisation écrite préalable du fabricant est illégale. Toutes les marques commerciales et déposées sont la propriété de leurs détenteurs respectifs.

© Copyright Cambridge Audio Ltd 2013.

Cambridge Audio et le logo Cambridge Audio sont des marques de commerce de Cambridge Audio.

Stream Magic est une marque de commerce d'Audio Partnership Plc, déposée dans l'Union européenne et d'autres pays.

Ce produit contient un logiciel sous licence conformément à la version 2 de la Licence publique générale GNU et la version 2.1 de la Licence publique générale limitée GNU. Le code source de ce logiciel est disponible depuis le site :

http://gpl.stream-magic.com/

Ce produit intègre une technologie détenue par Microsoft Corporation et sous licence de Microsoft Licensing GP. Toute utilisation ou diffusion de cette technologie en dehors de ce produit est interdite sans licence de Microsoft Corporation et/ou Microsoft Licensing, GP le cas échéant.

## Table des matières

Consignes de sécurité importantes...........................................................3

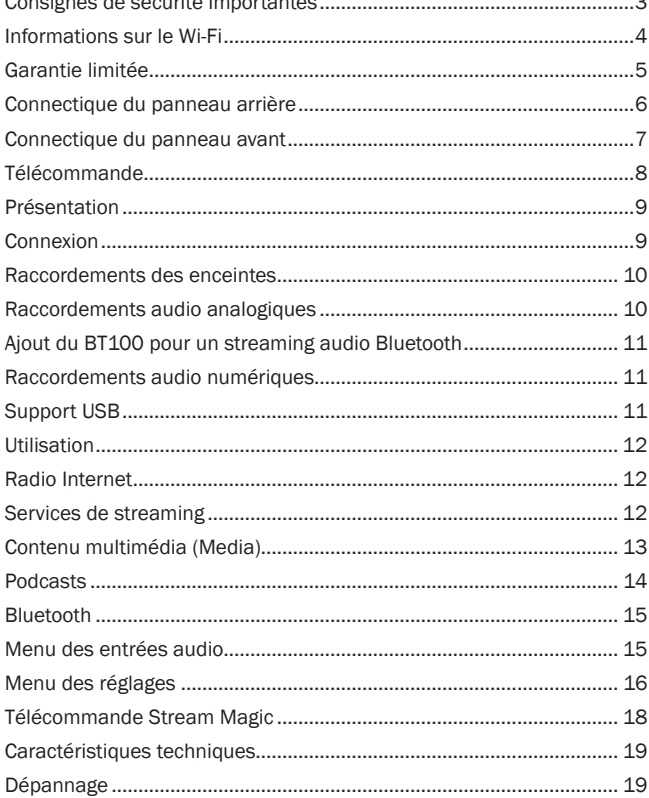

# minx

## Consignes de sécurité importantes

Pour votre propre sécurité, merci de lire attentivement ces instructions importantes sur la sécurité avant de tenter de raccorder cette unité au réseau électrique. Elles vous permettront aussi d'obtenir les meilleurs résultats et de prolonger la durée de vie de l'unité :

- 1. Lire ces instructions.
- 2. Conserver ces instructions.
- 3. Prendre en compte tous les avertissements.
- 4. Suivre l'ensemble des consignes.
- 5. Ne pas utiliser cet appareil près de l'eau.
- 6. Nettoyer uniquement avec un chiffon sec.
- 7. Ne pas bloquer les bouches d'aération. Suivre les instructions du fabricant lors de l'installation.
- 8. Ne pas installer près de sources de chaleur comme des radiateurs, des climatiseurs, des cuisinières ou près d'autres appareils (comme les amplificateurs) qui produisent de la chaleur.
- 9. Ne pas oublier le caractère sécuritaire d'une prise polarisée ou d'une prise de terre. Une prise polarisée possède deux fiches, dont l'une est plus large que l'autre. Une prise de terre dispose de deux fiches et d'une broche de terre. La fiche plus large ou la broche de terre sont fournies à des fins sécuritaires. Si la prise fournie ne correspond pas à votre installation, merci de contacter un électricien pour qu'il puisse remplacer votre installation obsolète.
- 10. Merci de ne pas marcher, ni appuyer sur le cordon d'alimentation, et plus précisément au niveau des prises, des installations d'alimentation et de la sortie de l'alimentation électrique.
- 11. Utiliser uniquement les pièces détachées/accessoires précisés par le fabricant.
- 12. Utiliser uniquement le chariot, le trépied, la console ou la table précisé par le fabricant, ou fourni avec l'appareil. En cas d'utilisation d'un chariot, merci de faire très attention lorsque vous déplacez le chariot/l'appareil afin d'éviter de vous blesser en faisant tomber l'ensemble.

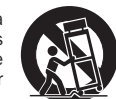

- 13. Débrancher l'appareil en cas d'orage ou si vous ne l'utilisez pas pendant une longue période.
- 14. Confier tous les travaux de maintenance à du personnel spécialisé et qualifié. Des réparations sont nécessaires lorsque l'appareil a été endommagé : en cas de dégats sur le cordon d'alimentation ou sur la prise, si du liquide ou un objet est tombé sur l'appareil, si l'appareil a été exposé à la pluie ou à l'humidité, si l'appareil ne fonctionne pas normalement ou s'il est tombé.

#### AVERTISSEMENT

- Pour réduire le risque d'incendie ou de décharge électrique, ne pas exposer l'unité à la pluie ou à des sources humides.
- N'exposez pas les batteries (batteries ou kit batterie installé(es)) à des températures élevées, causées par exemple par la lumière du soleil, le feu ou d'autres sources similaires.

L'unité est une construction de classe 1 et elle doit être raccordée à la prise électrique par le biais d'une prise de terre.

L'unité doit être installée de manière à ce qu'elle puisse être retirée du réseau électrique depuis la prise de terre (ou par le biais d'un connecteur adapté situé sur la partie arrière de l'unité). Si la prise de courant est utilisée en tant que dispositif de déconnexion, ce dernier doit alors rester prêt et facile d'utilisation. Utiliser uniquement les cordons d'alimentation fournis avec l'unité.

Merci de verifier qu'il existe une aération énergétique. Nous vous recommandons de ne pas placer l'appareil dans un espace confiné ; si vous souhaitez le placer sur une étagère, placez-le sur la plus élevée pour assurer une ventilation optimale. Ne pas placer d'autres équipements sur l'unité. Ne pas poser l'unité sur un tapis, ni sur une surface lisse, et ne pas boucher les orifices d'aération, ni les grilles de sortie. Ne pas recouvrir les grilles d'aération avec des objets tels que des journeaux, des nannes, des rideaux.

L'unité ne doit pas être utilisée près de l'eau, elle ne doit pas être exposée à une source d'écoulement, ni à des éclaboussures ou à tout autre type de liquides. Aucun objet rempli d'eau, comme des vases, ne doit être placé sur l'unité.

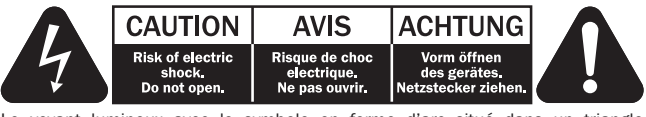

Le voyant lumineux avec le symbole en forme d'arc situé dans un triangle équilatéral a pour but d'avertir l'utilisateur de la présence de 'courant dangereux' non isolé au sein du produit, et ce dernier pourrait être suffisament fort pour provoquer une décharge électrique sur des personnes.

Le point d'exclamation situé dans le triangle équilatéral a pour but d'avertir l'utilisateur de la présence d'instructions importantes relatives aux opérations de maintenance et au fonctionnement dans le manuel de cet appareil.

#### Symbole DEEE

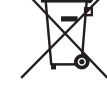

La poubelle sur roues est le symbole de l'Union Européenne pour le recyclage séparé des appareils électriques et électroniques. Ce produit contient des équipements électriques et électroniques qui peuivent être réutilisés, recyclés ou récupérés, et ils ne doivent donc pas être mis au rebut dans votre poubelle habituelle qui ne fait pas l'objet du tri sléectif. Merci de retourner l'unité ou de contacter

le revendeur autorisé qui vous a fourni ce produit pour obtenir davantage d'informations.

#### Marque CE

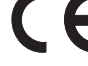

## Ce produit est conforme aux directives européennes relatives à la

basse tension (2006/95/EC), à la compatibilité électromagnétique (2004/108/ EC) et à l'écoconception applicable aux produits consommateurs d'énergie (2009/125/EC) lorsque l'appareil est installé et utilisé conformément à ce manuel de l'utilisateur. Pour garantir une conformité prolongée, seuls les accessoires de Cambridge Audio devraient être utilisés avec ce produit et les opérations de maintenance doivent être confiées à du personnel spécialisé et qualifié.

### Marque C-Tick

Ce produit est conforme aux exigences CEM et aux normes en matière de communications radio définies par l'autorité de communication australienne.

### Certification Gost-R Mark

Ce produit est conforme aux normes en vigueur en Russie en matière de sécurité électronique.

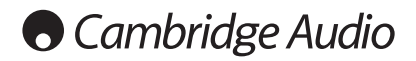

#### Aération

IMPORTANT – L'unité risque de chauffer lors de l'utilisation. Ne déposez aucun objet sur l'unité. Ne pas placer l'équipement dans une pièce entièrement fermée ou dans un casier ne disposant pas d'une aération suffisante.

Vérifier qu'aucun petit objet ne peut passer à travers des grilles d'aération. Si cela se produit, éteindre immédiatement l'appareil, le débrancher de la prise électrique et contacter votre revendeur pour obtenir de l'aide et des conseils.

#### Emplacement

Choisir avec précaution une endroit pour installer votre équipement. Eviter de le placer directement face aux rayons du soleil ou près d'une source de chaleur. Aucune source de feu telle que des bougies allumées doit être placée sur l'appareil. Eviter également toutes les sources qui pourraient occasionner des vibrations, de la poussière, de la fraîcheur ou de l'humidité. L'appareil peut être utilisé à des températures moyennes.

L'unité doit obligatoirement être installée sur une surface stable et de niveau. Ne pas placer l'équipement dans une pièce entièrement fermée ou dans un casier. Ne pas placer l'unité sur une surface instable ou sur une étagère. L'unité pourrait en effet tomber et cela pourrait blesser un enfant ou un adulte, sans oublier les dommages causés sur le produit. Ne pas positionner d'autres équipements audessus de l'unité.

En raison des champs magnétiques répartis, aucune platine, ni aucun téléviseur CRT ne doit être positionné près de l'appareil pour éviter de possibles interfé

Les composants audio et électroniques peuvent être utilisés environ une semaine entière (s'ils sont utilisés plusieurs heures par jour). Cela permettra aux nouveaux composants d'être installés correctement, et les propriétés sonores s'améliorent avec le temps.

#### Sources d'alimentation

L'unité doit être uniquement utilisée avec le type de source électrique indiquée sur l'étiquette. Si vous n'êtes pas certain du type d'alimentation disponible chez vous, merci de contacter votre revendeur ou l'entreprise chargée de l'alimentation électrique dans votre région.

Vous pouvez laisser cette unité en mode veille lorsque vous ne l'utilisez pas, elle consommera moins de 0.5 Watt. Pour éteindre l'unité, utiliser le bouton Arrêt situé sur la partie arrière de l'appareil. Si vous n'avez pas l'intention d'utiliser l'unité pendant une longue période, il vous suffit de la débrancher de la prise électrique.

#### **Surcharge**

Eviter de surcharger les installations électriques murales, ou les rallonges, car cela pourrait provoquer un risque d'incendie ou de décharge électrique. Les installations en courant continu surchargées, les rallonges, les câbles d'alimentation abîmés, une isolation endommagée ou craquelée et des prises cassées constituent des dangers. Cela pourrait provoquer une décharge ou un incendie.

S'assurer que chaque câble est correctement inséré. Pour éviter des ronflements ou des bruits de fond, ne pas mélanger les interconnections avec le cordon d'alimentation ou les câbles du haut-parleur.

#### Nettoyer

Pour nettoyer l'unité, passer un chiffon non pelucheux et sec. Ne pas utiliser de produits liquides nettoyants comprenant de l'alcool, de l'ammoniac ou des abrasifs. Ne pas utiliser de spray sur ou près de l'unité.

#### Mise au rebut des piles

Merci de mettre au rebut les piles déchargées selon les dispositions en vigueur au niveau local en termes de recyclage et de protection de l'environnement.

#### **Réparations**

Ces unités ne peuvent pas être réparées par l'utilisateur, ne pas essayer de réparer, de défaire, ou même d'assembler l'unité si un problème survient. Une décharge électrique importante pourrait alors avoir lieu si cette mesure de précaution n'est pas respectée. En cas de problème ou de panne, merci de contacter votre revendeur.

## Informations sur le Wi-Fi

#### Déclaration de la FCC

DÉCLARATION DE CONFORMITÉ À LA RÉGLEMENTATION DE LA FCC EN MATIÈRE DE COMPATIBILITÉ ÉLECTROMAGNÉTIQUE

Nous, Cambridge Audio, à Gallery Court, Hankey Place, Londres SE1 4BB, déclarons sous notre seule responsabilité que cet appareil,

le Minx Xi, ainsi que le module Wi-Fi

que cette déclaration concerne, est conforme à la section 15 de la réglementation de la FCC. Son utilisation est soumise aux deux conditions suivantes : (1) cet appareil ne peut pas provoquer d'interférence nuisible et, (2) cet appareil doit accepter toute interférence reçue, y compris des interférences pouvant entraîner un fonctionnement non désiré.

#### Attention : Exposition aux radiations de fréquence radio.

L'appareil doit être utilisé de manière à ce que le risque de contact humain lors de l'utilisation normale soit minimisé.

Lorsque vous connectez une antenne extérieure à l'appareil, celle-ci doit être placée de manière à minimiser le risque de contact humain lors d'une utilisation normale. Cet émetteur ne doit pas être installé au même endroit ni utilisé avec une autre antenne ou un autre émetteur.

#### Avis de la FCC (Commission fédérale des communications)

Cet équipement a été testé et déclaré conforme aux limites des appareils numériques de classe B, conformément à la section 15 de la réglementation de la FCC. Ces limites ont été définies pour fournir une protection raisonnable contre les interférences dangereuses au sein d'une installation résidentielle.

Cet équipement génère, utilise et peut émettre des radiations de fréquence radio, s'il n'est pas installé ni utilisé conformément aux instructions, et cela peut engendrer des interférences dangereuses pour les communications radio. Toutefois, il est impossible de garantir qu'aucune interférence ne sera produite au sein d'une installation spécifique. Si cet appareil génère des interférences qui gênent la réception des émissions télévisuelles ou radio, ce qui peut être remarqué en activant ou en désactivant l'appareil, nous invitons l'utilisateur à essayer de corriger ces interférences en suivant l'une des mesures suivantes :

- réorienter ou déplacer l'antenne de réception.
- augmenter la distance qui sépare l'équipement du récepteur.
- brancher l'appareil sur une prise d'un circuit différent de celui auquel le récepteur est branché.

• consulter le revendeur ou un technicien TV/radio qualifié pour obtenir de l'aide. Avertissement de la FCC : Tout changement ou toute modification qui n'a pas été expressément approuvé par le responsable de la conformité peut annuler l'autorisation d'utilisation qu'a l'utilisateur sur cet appareil.

#### REMARQUE IMPORTANTE :

Déclaration de la FCC sur l'exposition aux radiations :

Cet équipement est conforme aux limites d'exposition aux radiations définies par la FCC pour un environnement non contrôlé. Cet équipement doit être installé et utilisé à une distance minimum de 20 cm entre l'antenne et votre corps.

Cet émetteur ne doit pas être installé au même endroit ni utilisé avec une autre antenne ou un autre émetteur.

Le fonctionnement à 2,4 GHz de ce produit aux Etats-Unis est restreint par le micrologiciel aux canaux 1 à 11.

#### Modifications

La FCC exige que l'utilisateur soit informé que tout changement ou toute modification apporté(e) à cet appareil qui n'est pas expressément approuvé(e) par Cambridge Audio peut annuler son droit d'utiliser l'équipement.

## Garantie limitée

#### Canada - Industrie Canada (IC)

Cet appareil numérique de Classe B est conforme à la norme Canadienne ICES-003 Le présent appareil est conforme aux CNR d'Industrie Canada applicables aux appareils radio exempts de licence. L'utilisation est autorisée aux deux conditions suivantes : (1) l'appareil ne doit pas produire de brouillage, et (2) l'utilisateur de l'appareil doit accepter tout brouillage radioélectrique subi, même si le brouillage est susceptible d'en compromettre le fonctionnement.

Conformément à la réglementation d'Industrie Canada, le présent émetteur radio peut fonctionner avec une antenne d'un type et d'un gain maximal (ou inférieur)<br>approuvé pour l'émetteur par Industrie Canada. Dans le but de réduire les<br>risques de brouillage radioélectrique à l'intention des autres utili choisir le type d'antenne et son gain de sorte que la puissance isotrope rayonnée équivalente (p.i.r.e.) ne dépasse pas l'intensité nécessaire à l'établissement d'une communication satisfaisante.

Le présent émetteur radio 9095A-MXI01 a été approuvé par Industrie Canada pour fonctionner avec les types d'antenne énumérés ci-dessous et ayant un gain admissible maximal et l'impédance requise pour chaque type d'antenne. Les<br>types d'antenne non inclus dans cette liste, ou dont le gain est supérieur au gain<br>maximal indiqué, sont strictement interdits pour l'utilisation de

C059-510137-A; Antenna+RG-178 Cable+SMA Plug Reverse, 3.0dBi, 50Ω

Cet équipement est conforme aux limites RSS-102 définies pour un environnement non contrôlé. Cet équipement doit être installé et utilisé avec une distance minimale de 20 cm entre le radiateur et votre corps.

#### REMARQUE IMPORTANTE :

Déclaration d'IC sur l'exposition aux radiations :

Cet équipement est conforme aux limites d'exposition aux radiations définies par le Canada pour des environnements non contrôlés. Cet équipement doit être installé et utilisé à une distance minimum de 20 cm entre l'antenne et votre corps.

Cet émetteur ne doit pas être installé au même endroit ni utilisé avec une autre antenne ou un autre émetteur.

Cet appareil numérique de la classe B conforme à la norme NMB-003 du Canada.

#### Europe - Avis de l'Union europée nne

Les produits radio portant le marquage CE 0889 ou CE Alert sont conformes à la directive R&TTE (1995/5/CE) établie par la Commission européenne.

Le respect de cette directive sous-entend la conformité avec les normes européennes suivantes.

- EN 60950-1 Sécurité du produit.
- EN 300 328 Exigences techniques pour les équipements radio.
- EN 301 489 Exigences générales relatives à la CEM pour les équipements radio.

Afin de déterminer le type d'émetteur, consultez l'étiquette d'identification sur votre produit Cambridge Audio.

Les produits portant le marquage CE sont conformes aux directives européennes relatives à la basse tension (2006/95/CE), à la compatibilité électromagnétique (2004/108/CE) et à l'écoconception applicable aux produits consommateurs d'énergie (2009/125/CE). Le respect de ces directives sous-entend la conformité avec les normes européennes suivantes.

- EN 55022 Interférence électromagnétique.
- EN 55024 Immunité électromagnétique.
- EN 61000-3-2 Harmonique de la ligne électrique.
- EN 61000-3-3 Instabilité de la ligne électrique.
- EN 60950-1 Sécurité du produit. Les produits équipés d'un émetteur radio portent le marquage CE 0889 ou CE Alert et peuvent également porter le logo  $CF$
- EN 62301:2005 Appareils électroménagers. Mesure de la consommation d'énergie en veille.
- 1275/2008 Application de la directive européenne relative à la consommation d'énergie en mode veille.

Cambridge Audio garantit ce produit contre tout défaut de matériau et de maind'oeuvre (dans les conditions stipulées ci-dessous). Cambridge Audio peut décider de réparer ou de remplacer (à sa propre discrétion) ce produit ou toute pièce défectueuse de ce produit. La période de garantie peut varier selon le pays. En cas de doute, adressez-vous à votre revendeur. Veillez à toujours conserver la preuve d'achat de cet appareil.

Pour une réparation sous garantie, veuillez contacter le revendeur Cambridge<br>Audio agréé chez qui vous avez acheté ce produit. Si votre revendeur ne peut<br>procéder luimême à la réparation de votre produit Cambridge Audio, c pourra être envoyé par votre revendeur à Cambridge Audio ou à un service aprèsvente Cambridge Audio agréé. Le cas échéant, vous devrez expédier ce produit dans son emballage d'origine ou dans un emballage offrant un degré de protection équivalent.

Une preuve d'achat telle qu'une facture attestant que le produit est couvert par une garantie valable doit être présentée pour tout recours à la garantie.

Cette garantie est annulée si (a) le numéro de série d'usine a été modifié ou supprimé de ce produit ou (b) ce produit n'a pas été acheté auprès d'un revendeur Cambridge Audio agréé. Pour confirmer que le numéro de série n'a pas été modifié ou que ce produit a été acheté auprès d'un revendeur Cambridge Audio agréé, vous pouvez appeler Cambridge Audio ou le distributeur Cambridge Audio de votre pays.

Cette garantie ne couvre pas les dommages esthétiques ou les dommages dus ou faisant suite à des cas de force majeure, à un accident, à un usage impropre ou abusif, à la négligence, à un usage commercial ou à une modification d'une partie quelconque du produit. Cette garantie ne couvre pas les dommages dus ou faisant suite à une utilisation, à un entretien ou à une installation inappropriés ou à une réparation opérée ou tentée par une personne quelconque étrangère à Cambridge Audio ou qui n'est pas revendeur Cambridge Audio ou technicien agréé, autorisé à effectuer des travaux d'entretien et de réparation sous garantie pour Cambridge Audio. Toute réparation non autorisée annule cette garantie. Cette garantie ne couvre pas les produits vendus " EN L'ÉTAT " ou " WITH ALL FAULTS ".

LES RÉPARATIONS OU REMPLACEMENTS EFFECTUÉS DANS LE CADRE DE CETTE GARANTIE CONSTITUENT LE RECOURS EXCLUSIF DU CONSOMMATEUR. CAMBRIDGE AUDIO DÉCLINE TOUTE RESPONSABILITÉ POUR TOUT DOMMAGE ACCESSOIRE OU INDIRECT DE LA RUPTURE DE TOUTE GARANTIE EXPRESSE OU<br>IMPLICITE CONCERNANT CE PRODUIT. SAUF DANS LA MESURE PRÉVUE PAR LA<br>LOI, CETTE GARANTIE EXCLUT TOUTE AUTRE GARANTIE EXPRESSE OU IMPLICITE DE QUELQUE SORTE QUE CE SOIT, Y COMPRIS, SANS LIMITATION, LA GARANTIE RELATIVE À L'APTITUDE DU PRODUIT À ÊTRE COMMERCIALISÉ ET À ÊTRE UTILISÉ DANS UNE APPLICATION PARTICULIÈRE.

Certains pays et États des États-Unis n'autorisent pas l'exclusion ou la limitation des dommages accessoires ou indirects ou les exclusions de garanties implicites. Par conséquent, les limitations ou exclusions ci-dessus peuvent ne pas s'appliquer. Cette garantie vous accorde des droits légaux spécifiques, outre d'autres droits qui varient d'État à État ou de pays à pays.

Pour toutes réparations, pendant ou après la garantie, veuillez contacter votre revendeur.

# **O** Cambridge Audio

## Connectique du panneau arrière

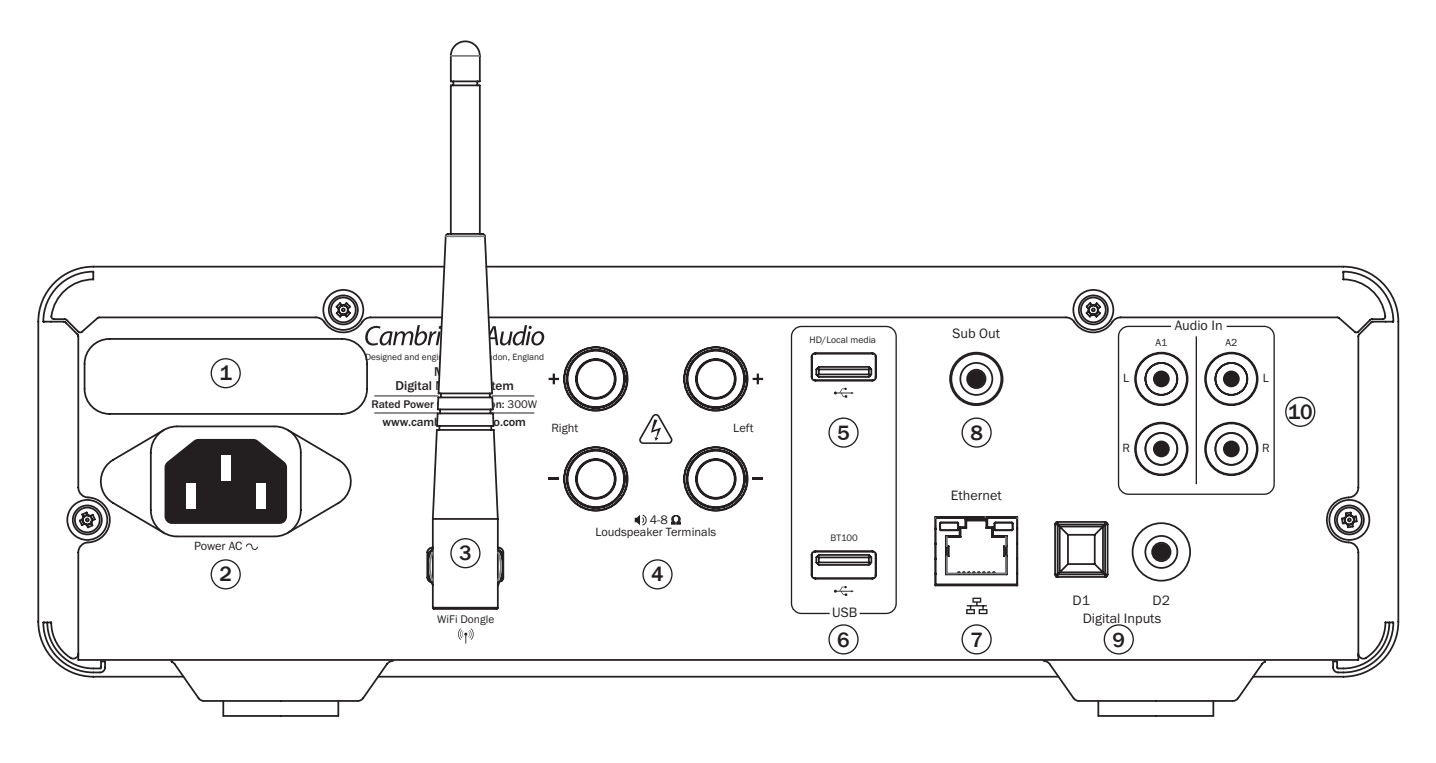

## $(1)$  Sélecteur de tension d'alimentation

Permet de basculer la tension d'alimentation entre 220-230 V et 100-120 V.

Remarque : usage destiné exclusivement aux installateurs professionnels ou revendeurs Cambridge Audio.

## $(2)$  Prise d'alimentation

Une fois tous les autres branchements effectués, branchez le câble d'alimentation fourni sur la prise d'alimentation du Minx Xi et une prise secteur appropriée. Le Minx Xi est maintenant prêt à fonctionner.

### <sup>3</sup> Antenne sans fil

Doit être en position verticale, comme illustré. Permet la connexion aux réseaux 802.11b/g ou n (le mode 2,4 GHz ne sera utilisé que pour les réseaux n).

### $(4)$  Bornes pour enceintes

Connectez les câbles de votre enceinte gauche aux bornes positive et négative de GAUCHE, et les câbles de votre enceinte droite aux bornes positive et négative de DROITE. Dans tous les cas, la borne rouge est la sortie positive et la borne noire, la sortie négative.

Veillez à ce qu'aucun brin isolé ne puisse court-circuiter les sorties des enceintes. Veillez à ce que les bornes des enceintes soient suffisamment serrées pour assurer un bon raccordement électrique. Si les bornes à vis ne sont pas assez serrées, la qualité sonore peut être affectée.

## 5 HD/Local media (Média local)

À utiliser pour connecter un périphérique de stockage USB ou un autre périphérique amovible compatible, disque dur ou lecteur flash USB, contenant des fichiers musicaux. Capacité de courant maximale d'1A.

## $(6)$  BT100

Branchez ici l'adaptateur Bluetooth BT100 Cambridge Audio fourni pour profiter de la fonction Bluetooth (A2DP/AVRCP) et écouter votre musique en toute liberté depuis votre téléphone, tablette ou ordinateur portable. Consultez la section ultérieure qui s'y rapporte pour plus de détails.

## $(7)$  Ethernet

Port Ethernet pour se connecter à un réseau local 10/100BASE-T (LAN).

## 8 Sortie subwoofer (Sub out)

Permet de raccorder en option un subwoofer alimenté.

### 9 Entrées numériques D1 et D2

Entrées numériques Toslink et S/P DIF coaxiales

Ces entrées peuvent être renommées lorsqu'elles sont affichées sur le panneau avant, reportez-vous à la section ultérieure de ce manuel.

Remarque : pour tirer pleinement profit de votre système, nous vous conseillons d'utiliser exclusivement des câbles d'interconnexion Cambridge Audio de haute qualité, de sorte qu'il vous procure un son tel que nous l'avons conçu. Veuillez consulter votre revendeur pour obtenir de plus amples détails.

## 10 Entrées analogiques A1 et A2

Ces entrées conviennent à tout équipement source de « niveau de ligne », par exemple les lecteurs CD, les tuners DAB ou FM/AM, etc.

Ces entrées peuvent également être renommées, reportez-vous à la section ultérieure de ce manuel.

Remarque : ces entrées sont destinées uniquement aux signaux audio analogiques. Elles ne doivent pas être raccordées à la sortie numérique d'un lecteur CD ou de tout autre appareil numérique.

# $minx<sup>xi</sup>$

## Connectique du panneau avant

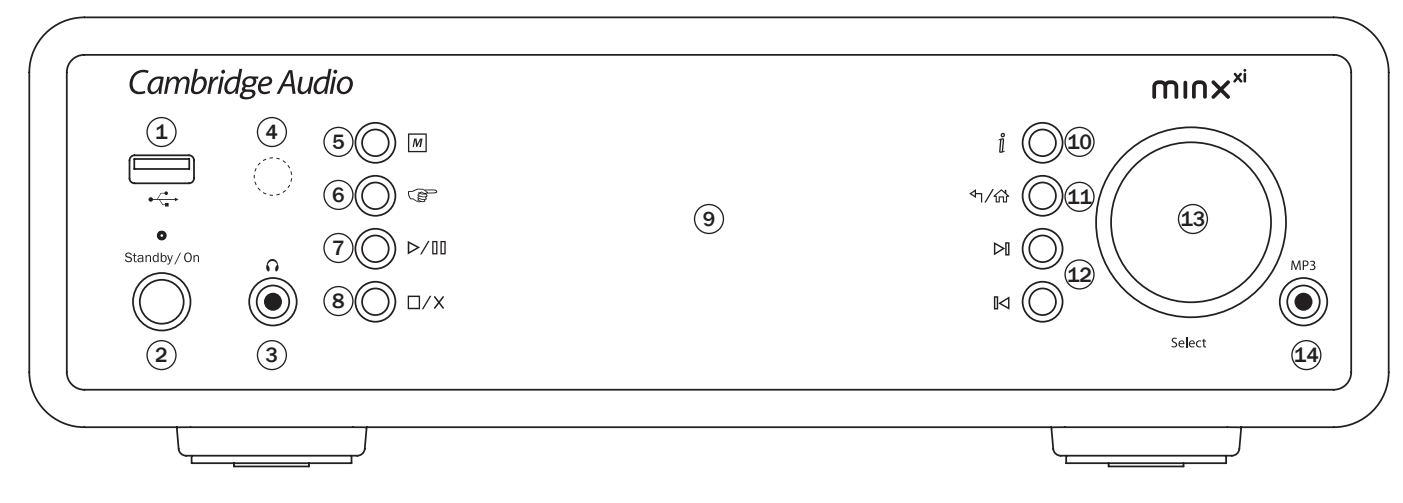

## $(1)$   $\leftarrow$  USB

À utiliser pour connecter un périphérique de stockage USB ou un autre périphérique amovible contenant des fichiers musicaux. Consommation de courant maximale de 500 mA.

### $(2)$  Veille/Marche

Lorsque l'appareil est mis sous tension alors qu'il était en mode veille, le témoin lumineux de Veille/Marche clignote environ une fois par seconde pendant le démarrage, l'affichage est d'abord vierge, puis « Démarrage en cours » (Starting...) apparaît.

Remarque : la séquence de démarrage peut durer environ 30 secondes.

#### Mode inactif

Pour utiliser le mode Inactif, celui-ci doit au préalable être activé à partir des menus de configuration. Sélectionnez « Réglages -> Mode inactif » (Settings -> Idle Mode) puis choisissez « Activé » (On).

Lorsqu'il est activé, le mode Inactif permet au Minx Xi de passer dans un état de suspension plus économe en énergie à l'aide du bouton Veille/Marche. L'écran est éteint et bon nombre de processus et circuits internes sont désactivés afin de réduire la consommation d'énergie. Toutefois, à la différence du mode Veille, en mode Inactif l'appareil reste connecté aux principales commandes, en Ethernet et en Wi-Fi.

En mode Inactif, les fonctionnalités de réseau restent opérationnelles en arrièreplan. Cela signifie que le Minx Xi peut passer rapidement de l'état de suspension à l'état de fonctionnement en utilisant non seulement le panneau avant, la télécommande infrarouge et le bus de commande, mais aussi l'application iOS en cours d'exécution sur l'iPhone ou iPad, ce qui n'est pas le cas lorsque l'appareil est en mode Veille totale.

De brèves pressions sur le bouton Veille/Marche permettent de basculer le Minx Xi du mode Marche au mode Inactif.

Remarque : une fois l'appareil en mode Inactif, vous devrez attendre au moins 5 secondes avant de pouvoir le réactiver en mode Marche.

Le mode Veille totale reste activable en maintenant le bouton Veille/Marche enfoncé pendant plus de deux secondes. Une nouvelle pression sur le bouton Veille/Marche remettra l'appareil en marche, mais rappelez-vous que cela n'est pas possible à partir du réseau (c.-à-d. depuis l'application iOS) et que le délai de remise en état totalement opérationnel sera plus long.

## $(3)$   $\Omega$  Casque audio

Permet le branchement d'un casque d'écoute stéréo avec une fiche « jack » de 6,5 mm. Il est conseillé d'utiliser un casque d'écoute dont l'impédance est comprise entre 32 et 600 ohms.

Remarque : le branchement d'un casque audio coupera automatiquement le son de la sortie haut-parleur.

## 4 Capteur infrarouge

Reçoit les commandes IR depuis la télécommande fournie. Il est indispensable qu'il n'y ait aucun obstacle entre la télécommande et le capteur.

## $\circled{5}$  M (Mémoire)

Appuyez afin d'accéder aux fonctions Mémoire pour rappeler et mémoriser une présélection.

Le Minx Xi peut mémoriser jusqu'à 20 présélections, aussi bien des stations de webradios (radios Internet), que des flux de services en streaming ou d'URL de webradios de votre choix. Consultez la section ultérieure.

## $(6)$  $(8)$  (Répondre)

Il s'agit d'un bouton interactif/de réponse. Appuyez lorsque vous écoutez une station de webradio ou un service en streaming proposant une certaine forme d'interaction avec l'utilisateur. Cette fonction activera un menu interactif (le cas échéant). Elle peut généralement vous permettre d'indiquer que vous aimez ou pas le flux en cours, de manière à ce que le service puisse personnaliser la musique en fonction de vos goûts personnels.

Lors de la lecture de contenu multimédia (UPnP ou local), ce bouton vous permet de passer de l'affichage « Lecture en cours » à celui de navigation du contenu multimédia actuel.

### $(7)$   $D/III$  Lecture/Pause

Lecture et mise sur pause de la lecture.

#### $(8)$   $\Box$ / $\times$  Arrêt/Supprimer

Appuyez lors de la lecture pour arrêter ou appuyez dans différents menus pour supprimer l'élément affiché.

## 9 Afficheur

Affiche l'état de l'appareil.

### $(10)$   $\parallel$  (info)

Permet de basculer entre la « Lecture en cours » et l'affichage de navigation du contenu multimédia actuel.

### $(1)$  어/命 Retour/Menu principal

Appuyez brièvement pour revenir au menu précédent. Appuyez plus longuement pour revenir au menu principal (Home).

## $(12)$   $\boxtimes$   $\boxtimes$  Saut

Appuyez une fois pour passer à la plage précédente ou suivante.

### 13 Volume / Navigation/Sélection (bouton rotatif)

Faites tourner lorsque l'affichage de « Lecture en cours » est actif pour régler le volume.

Appuyer sur la touche de menu principal (Home), Retour ou Info basculera vers la navigation dans les menus. Lors de la navigation dans les menus, faites tourner le bouton rotatif pour vous déplacer entre les différents éléments et appuyez dessus pour sélectionner l'élément en surbrillance.

#### $(14)$  Entrée MP3

Cette entrée de source vous permet de connecter un baladeur audio, tel qu'un lecteur MP3 directement sur le panneau avant de l'appareil à l'aide de la prise stéréo 3,5 mm (indiquée par « MP3 In »). Sélectionnez la source d'entrée MP3 à l'aide du menu « Entrées audio » ou de la touche MP3 de la télécommande pour écouter votre baladeur audio.

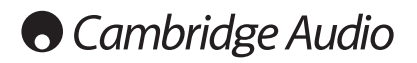

## Télécommande

Le Minx Xi est fourni avec une télécommande qui duplique les commandes et fonctions du panneau avant. Les batteries AAA fournies doivent être installées dans la télécommande avant de pouvoir utiliser cette dernière.

#### M (Mémoire)

Appuyez afin d'accéder aux fonctions Mémoire pour rappeler et mémoriser une présélection.

Le Minx Xi peut mémoriser jusqu'à 20 présélections, aussi bien des stations de webradios (radios Internet), que des flux de services en streaming ou d'URL de webradios de votre choix. Consultez la section ultérieure.

### Veille/Marche

Mise en marche du Minx Xi ou mise en mode Veille écologique et économe en énergie. S'il est activé, vous pouvez également basculer l'appareil en mode Inactif.

Remarque : il faut environ 30 secondes au Minx Xi pour sortir du mode veille. Pendant ce temps, le témoin lumineux Veille/ Marche sur le panneau avant clignotera, mais l'écran restera vierge.

#### Afficheur

Permet de modifier la luminosité du rétroéclairage de l'afficheur du Minx Xi. Deux niveaux de luminosité sont disponibles, ainsi qu'une option pour désactiver le rétroéclairage.

Lorsque l'afficheur est éteint (OFF), rien ne sera affiché à l'écran jusqu'à ce qu'une sélection soit faite via le panneau avant ou la télécommande. L'afficheur sera alors réactivé afin de vous permettre de parcourir les menus et d'effectuer votre sélection. L'afficheur reviendra ensuite automatiquement en mode désactivé au bout de quelques secondes si aucune sélection n'est effectuée.

## (Internet) (Sentices) (Media) (Nedcasts) Menu principal

Appuyez pour accéder directement aux menus des quatre principaux types de médias.

#### (Répondre)

Il s'agit d'un bouton interactif/de réponse. Appuyez lorsque vous écoutez une station de webradio ou un service en streaming proposant une certaine forme d'interaction avec l'utilisateur. Cette fonction activera un menu interactif (le cas échéant). Elle peut généralement vous permettre d'indiquer que vous aimez ou pas le flux en cours, de manière à ce que le service puisse personnaliser la musique en fonction de vos goûts personnels.

Lors de la lecture de contenu multimédia (UPnP ou local), ce bouton vous permet de passer de l'affichage « Lecture en cours » à celui de navigation du contenu multimédia actuel.

#### CC Shuffle (lecture aléatoire)

Appuyez pour activer et désactiver la fonction lecture aléatoire/ dans le désordre.

#### Répéter

Appuyez pour activer et désactiver la fonction de lecture répétée (lecture de contenu multimédia uniquement).

#### i (info)

Modifie l'affichage pour indiquer des renseignements de « Lecture en cours » concernant la plage en cours de lecture. Appuyer sur ce bouton lorsque « Lecture en cours » est actif restaure l'affichage aux menus de navigation du contenu multimédia.

### (Balance) Tonalité/Balance

Appuyez pour faire apparaître le menu de Tonalité/Balance.

#### **M** Silence

Appuyez pour couper/rétablir le son des sorties d'enceintes.

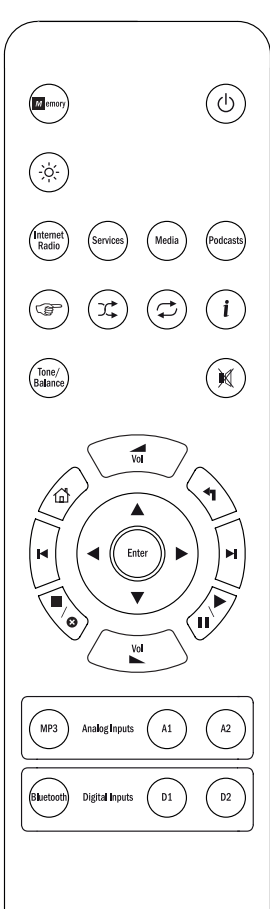

#### $\blacktriangle$  Volume

Réglage du volume.

#### $\triangle$  Menu principal Accédez directement au Menu principal.

#### Retour

Appuyez pour revenir au menu précédent.

#### $\rightarrow \rightarrow \rightarrow$  Navigation

Appuyez pour naviguer dans les menus.

#### Entrée

Appuyez pour accepter l'élément ou la fonction indiqué(e) sur le menu affiché. En mode tuner, appuyez sur la touche et maintenezla enfoncée pour mémoriser la station en cours.

#### **K EX Saut**

Appuyez une fois pour passer à la plage précédente ou suivante.

#### ■/o Arrêt/Supprimer

Appuyez une fois pour arrêter la lecture. Sert également pour effacer des éléments si nécessaire (maintenez la touche enfoncée).

#### Lecture/Pause

Appuyez une fois pour lancer la lecture. Appuyez de nouveau pour mettre la lecture en pause.

#### $\binom{M(1)}{M(2)}$  Sources audio analogiques

Permet de sélectionner les sources d'entrée analogiques.

### $\binom{S_{\text{Mott}}}{S_{\text{M}}(S)}$  Sources audio numériques

Permet de sélectionner les sources d'entrée numériques.

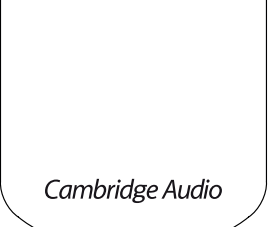

## Présentation

Le Minx Xi peut également recevoir et lire du contenu multimédia à partir de différents types de sources. Nous vous présentons ici un aperçu des différents types de service disponibles et de la terminologie que vous pouvez rencontrer.

#### Radio Internet

Il s'agit des stations de « radio » diffusées sur Internet. Actuellement, la gamme Stream Magic permet d'accéder à environ 20 000 stations de radio Internet, que nous avons toutes classées par Région, Langue et Genre. La liste des stations disponibles est constamment actualisée et les mises à jour sont automatiquement transmises à votre appareil via Internet. En vous inscrivant sur le site de Stream Magic (www.stream-magic.com), vous pourrez également parcourir les stations et définir des présélections sur vos appareils à partir de votre ordinateur.

Vous pouvez aussi ajouter sur vos appareils des stations qui ne figurent pas actuellement dans la base de données Stream Magic, nous en suggérer de nouvelles et bien plusencore. Vous trouverez également des liens et de l'aide pour configurer des services en streaming tiers provenant d'un large éventail de fournisseurs. D'autres fonctionnalités du service Stream Magic seront présentées ultérieurement. Visitez régulièrement le site Internet pour découvrir les dernières nouveautés.

#### Services de streaming

Les services de streaming sont similaires aux webradios, mais proviennent d'autres fournisseurs et proposent généralement un élément d'interaction avec l'utilisateur. La plupart du temps, les services de streaming offrent une certaine latitude aux utilisateurs quant à la musique qu'ils souhaitent écouter. De ce fait, l'industrie musicale impose à ces contenus des conditions de licence différentes pour le service iRadio et, souvent, chaque service ne dispose d'accords que dans certains pays et peut également nécessiter la souscription à un abonnement payant.

Aupeo!, Pandora, Rhapsody, SIRIUS/XM, Live365, etc. sont des exemples de ces services. Tous permettent un certain contrôle du contenu ; vous pouvez par exemple demander d'« écouter des chansons du même style que U2 » ou encore sélectionner et écouter des albums entiers de votre choix. Certains services offrent par ailleurs la possibilité de télécharger du contenu également utilisable hors connexion.

Le Minx Xi est compatible avec bon nombre de ces services. Pour en savoir plus sur les services disponibles dans votre région, leurs fonctionnalités et les modalités d'inscription, consultez la section Services de streaming sur l'appareil afin d'obtenir une liste ou, mieux encore, visitez www.stream-magic.com. Ces services proviennent de tiers et, bien que nous prenions en charge les connexions vers ceux-ci, nous n'en sommes pas les fournisseurs et ne sommes en aucun cas responsables de leurs services. Le compte que vous créerez sera destiné à ce service. Notre rôle consiste simplement à servir de portail afin de faciliter la connexion et la rendre plus pratique, et à équiper votre appareil du logiciel adéquat pour permettre de lire et de parcourir son contenu.

#### Supports réseau

Le Minx Xi prend en charge de nombreux formats compressés, notamment le CODEC MP3, AAC, WMA et Ogg Vorbis. Par ailleurs, pour une réelle utilisation audiophile, il accepte également le format PCM non compressé (dans un conteneur WAV) ou FLAC sans perte compressé, pouvant contenir tous deux des fichiers audio allant de 16 bits à 44,1 kHz des CD jusqu'à 24 bits à 96 kHz pour une qualité supérieure au CD provenant de sites de téléchargement appropriés.

Remarque : pour profiter de cette fonctionnalité, votre serveur devra également prendre en charge le CODEC que vous souhaitez lire puisque certains serveurs ont des limitations et peuvent ne pas lire le CODEC FLAC par exemple. Vérifiez toujours que le serveur que vous souhaitez utiliser prend également en charge vos CODEC préférés.

De même, pour les formats sans perte/non compressés, le serveur et la connexion réseau devront supporter le débit binaire élevé nécessaire.

Remarque : il est déconseillé d'utiliser des connexions Wi-Fi pour un contenu supérieur à 16 bits 44,1/48 kHz s'il est sans perte/non compressé.

#### Support USB

Le Minx Xi prend également en charge les supports USB à partir de lecteurs flash ou de disques durs USB et, pour ce faire, est équipé de deux ports USB 1.1. Dans ce cas, le Minx Xi parcourt simplement les dossiers présents sur les supports connectés et les affiche. Seul le contenu que le Minx Xi peut lire s'affichera. Cette fonctionnalité offre un accès pratique aux périphériques de stockage temporaire.

Toutefois, il est fortement recommandé d'utiliser un périphérique compatible UPnP pour lire en continu le contenu multimédia stocké, car le système UPnP est capable de prendre en charge les pochettes d'album, la navigation et le tri avancés du contenu et d'autres fonctions indisponibles avec la navigation simple des dossiers.

#### Podcasts

Les podcasts sont des enregistrements audio archivés téléchargeables via Internet. Les podcasts sont généralement des enregistrements d'anciennes diffusions en direct ou d'anciennes émissions diffusées par épisode.

Le Minx Xi prend en charge plusieurs services de podcast tiers. Consultez la rubrique Podcasts sur l'appareil pour obtenir une liste des services disponibles dans votre région. En outre, le Minx Xi vous permet d'écouter les podcasts de votre choix lorsque vous connaissez leur URL (lien Web) via le site Internet Stream Magic (Voir ci-après).

#### Bluetooth

Le Minx Xi est fourni avec notre adaptateur Bluetooth BT100 qui permet d'écouter en toute liberté la musique provenant de la plupart des téléphones, tablettes et ordinateurs portables.

La technologie Bluetooth permet non seulement la lecture depuis les fonctions de lecture de musique natives de ces périphériques, mais également depuis toute application de service de streaming que vous y avez téléchargée.

De cette façon, il vous suffit de télécharger et d'utiliser des applications telles que Spotify, Napster, Pandora, Rhapsody ou autres sur votre périphérique Bluetooth et de lire directement leurs contenus avec votre Minx Xi pour une qualité sonore optimale

## Connexion

IMPORTANT ! Assurez-vous que l'appareil est hors tension avant de procéder aux branchements. De même lorsque vous branchez et débranchez des appareils sur le Minx Xi.

#### Connexions réseau

Avant de pouvoir utiliser les services de streaming/d'iRadio de votre Minx Xi, vous devez disposer des éléments suivants :

- une connexion Internet haut débit (ADSL, par exemple) auprès d'un fournisseur d'accès Internet (FAI).
- une connexion réseau sans fil via le Wi-Fi 802.11b/g ou n ou une connexion Ethernet filaire (10 ou 100 Mbits/s via un câble RJ45).

Remarque : si vous souhaitez lire du contenu en 24 bits/48 kHz ou 24 bits/96 kHz à partir d'un serveur UPnP, une connexion Ethernet filaire sera nécessaire, car le débit binaire élevé de ces fichiers est supérieur à la capacité des réseaux Wi-Fi.

Dans la plupart des cas, le modem, le routeur ou le point d'accès sans fil haut débit sera un appareil tout-en-un fourni par votre fournisseur d'accès Internet ou acheté dans une boutique spécialisée.

Si votre réseau sans fil est configuré pour utiliser le chiffrement des données WEP (Wired Equivalent Privacy) ou WPA (Wi-Fi Protected Access), vous devrez renseigner votre clé WEP ou WPA pour connecter le Minx Xi au réseau.

#### IMPORTANT :

Avant de poursuivre, assurez-vous que votre point d'accès sans fil ou routeur est sous tension et fonctionne, ainsi que votre connexion haut débit à Internet (utilisez votre ordinateur pour le vérifier). Pour que cette caractéristique du système fonctionne, vous devez lire les instructions fournies avec le point d'accès sans fil ou routeur.

Le Minx Xi peut être configuré pour se connecter à un réseau filaire ou sans fil ou dispose d'un paramètre Auto (par défaut). En mode Auto, le Minx Xi recherche chacun des types de connexion et sélectionne celui qui est actif. Vous pouvez également forcer l'appareil à sélectionner un des types de connexion. Consultez la section Réglages ci-après.

#### Connexion à un réseau filaire

Branchez une extrémité d'un câble réseau (câble Ethernet droit catégorie 5/5E) sur le port LAN à l'arrière de l'appareil.

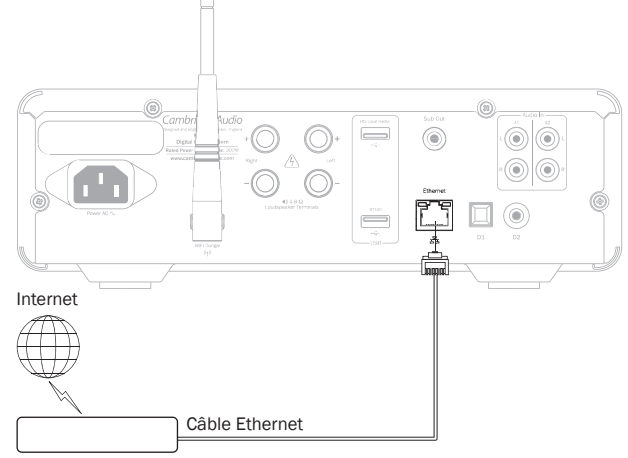

Routeur/modem haut débit

Remarque : connectez uniquement le port LAN du lecteur sur un port Ethernet qui prend en charge le 10BASE-T ou 100BASE-TX. Si vous le connectez sur un autre type de port ou de connecteur, notamment une prise téléphonique, vous risquez d'endommager l'appareil.

Le Minx Xi doit automatiquement se connecter à votre réseau comme suit via DHCP ; cela signifie que votre routeur lui attribuera automatiquement une adresse IP.

 $\alpha$ 

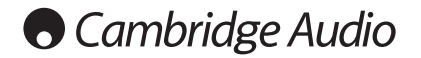

#### Connexion à un réseau sans fil

IMPORTANT : Ne branchez/débranchez pas le dongle d'antenne Wi-Fi lorsque l'appareil est en marche.

Installez le Minx Xi à portée de votre réseau sans fil (en général, 10 à 30 m d'un émetteur sans fil adéquat, bien que les murs et les matériaux de construction de votre domicile aient une incidence sur la portée) et mettez-le en marche au moyen du commutateur du panneau avant.

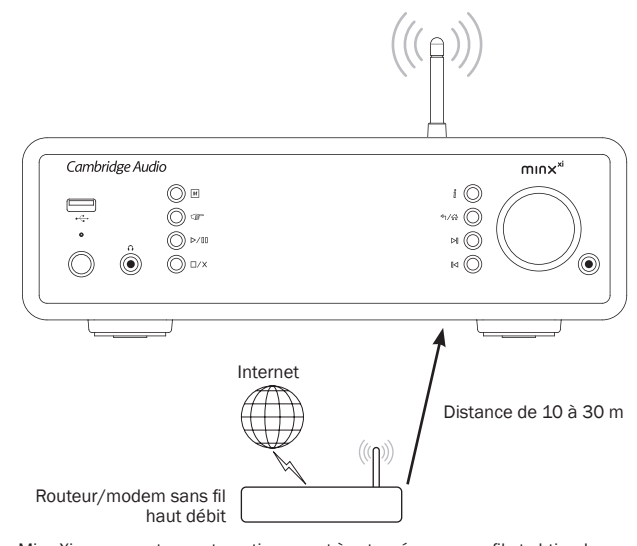

Le Minx Xi se connectera automatiquement à votre réseau sans fil et obtiendra une adresse IP. Pour les utilisateurs avancés, si vous souhaitez attribuer une adresse IP statique à votre Minx Xi, consultez la section « Configuration du réseau » du manuel.

Remarque : si vous faites une erreur à un moment donné, vous pouvez toujours appuyer sur le « bouton pour revenir à l'écran précédent.

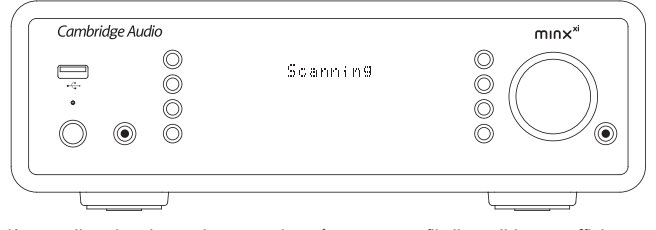

L'appareil recherchera alors tous les réseaux sans fil disponibles et affichera « Recherche en cours » (Scanning). Si aucun réseau n'est trouvé, l'écran affichera : « Aucun réseau sans fil trouvé » (No Wireless Networks Found). Dans ce cas, vous devez rapprocher le Minx Xi de votre point d'accès sans fil ou vérifier que le problème ne provient pas de votre réseau sans fil.

Lorsque le Minx Xi détecte votre réseau sans fil, il affiche le nom du réseau (ESSID) pour le point d'accès – il s'agit d'un nom attribué au point d'accès par la personne qui a configuré le réseau. Il peut s'agir d'un nom par défaut pour votre routeur/<br>point d'accès sans fil ou d'un nom plus familier, par exemple « Wi-Fi de John », etc.<br>Si votre Minx Xi détecte plusieurs réseaux sans fil, i celui auquel vous souhaitez vous connecter. Faites tourner le bouton rotatif pour afficher l'ESSID de chaque réseau sans fil.

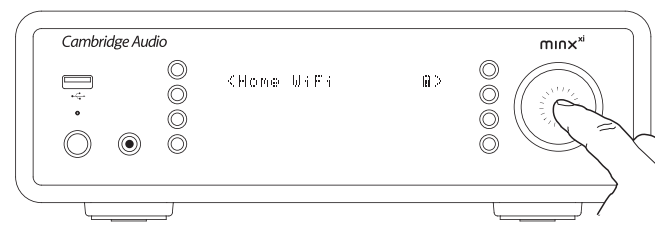

Lorsque l'ESSID du réseau sans fil auquel vous souhaitez vous connecter s'affiche à l'écran, appuyez sur le bouton de sélection (SELECT). Si votre réseau n'est pas configuré avec une clé de chiffrement, l'écran doit afficher « Connexion au réseau » (Connecting to network), puis « Réseau OK » (Network OK).

Si l'écran affiche « Entrer la clé WEP » (Enter WEP key) ou « Entrer la clé WPA » (Enter WPA key), alors le réseau utilise l'un des protocoles de chiffrement pris en charge : (Wired Equivalent Privacy) ou WPA (Wi-Fi Protected Access). Vous pouvez alors entrer votre clé WEP ou WPA. La personne qui a configuré le réseau sans fil initialement connaîtra la clé (ou sera en mesure de redéfinir une nouvelle clé connue) ; s'il ne s'agit pas de vous, vous devrez vous procurer cette clé.

Au bout de 3 secondes, l'écran entre dans le mode de saisie de la clé. Pour entrer la clé, utilisez le bouton rotatif pour sélectionner un caractère de la clé à la fois et appuyez sur le bouton SELECT après avoir entré chaque caractère.

Remarque : les clés WEP et WPA sont sensibles à la casse, par conséquent veillez à bien respecter les majuscules et minuscules.

Après avoir entré le dernier caractère, utilisez le bouton rotatif « pour sélectionner le caractère, puis appuyez sur le bouton SELECT. Cette procédure est un peu fastidieuse, mais vous n'aurez à l'effectuer qu'une seule fois. Dès lors, le Minx Xi mémorisera cette clé et l'utilisera automatiquement.

L'appareil doit maintenant pouvoir se connecter au réseau.

## Raccordements des enceintes

Vérifiez l'impédance de vos enceintes. Il est conseillé d'utiliser des enceintes dont l'impédance est comprise entre 4 et 8 ohms.

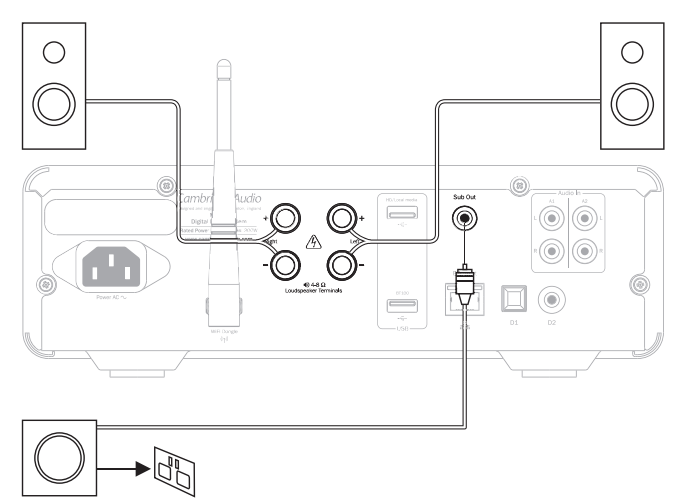

Les bornes des enceintes indiquées en rouge sont positives (+), et celles en noir sont négatives (-). Assurez-vous de respecter la polarité correcte à chaque connecteur d'enceinte, sinon le son peut devenir faible et « fuzzy » (peu net) avec peu de basses.

Préparez les cordons des enceintes en vue d'effectuer le raccordement en retirant environ 10 mm (3/8") ou moins de la gaine extérieure. Plus de 10 mm pourrait provoquer un court-circuit. Entrelacez fermement les fils de façon à ne pas laisser d'extrémités libres. Enfoncez la borne, insérez le câble de l'enceinte à travers le trou par le côté de la borne et relâchez la borne pour qu'elle se resserre sur le fil.

Remarque : tous les raccordements sont réalisés à l'aide de câbles standard pour haut-parleurs. Si vous utilisez une enceinte active, connectez-la à l'aide d'un seul câble RCA/phono (communément appelé « Sub-link »).

## Raccordements audio analogiques

Remarque : ne branchez pas à la prise secteur et ne mettez pas en marche l'appareil tant que tous les raccordements n'ont pas été réalisés.

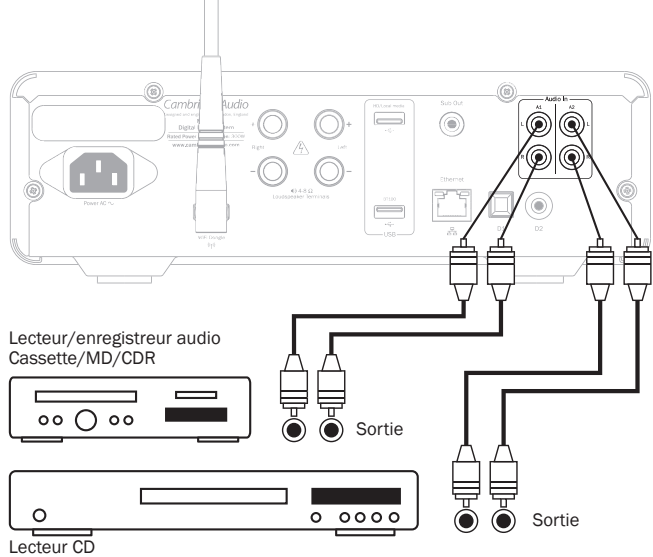

Raccordez aux équipements sources à l'aide de câbles phono/RCA stéréo (2RCA-2RCA stéréo). Les lecteurs/enregistreurs à cassette/MD/CDR nécessitent 2 jeux de câbles phono stéréo/RCA, un pour l'enregistrement et un autre pour l'écoute.

## Raccordements audio numériques Support USB

Deux types de raccordements audio numériques sont possibles sur le Minx Xi : D1 Optique (Toslink)

D2 Coaxial (S/P DIF)

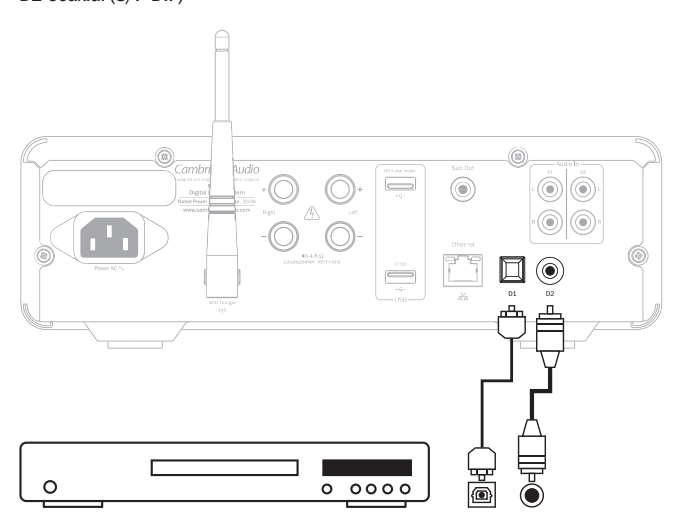

Les deux connexions peuvent être utilisées simultanément du fait qu'elles sont sélectionnables en tant que sources distinctes.

Pour la connexion S/PDIF, utilisez toujours un câble 75ohms RCA/RCA vers RCA/ Phono conçu spécifiquement pour l'audio numérique.

La connexion TOSlink nécessite un câble fibre optique TOSlink spécial. Consultez votre revendeur pour obtenir de plus amples informations.

## Ajout du BT100 pour un streaming audio Bluetooth

Le Minx Xi est fourni avec notre adaptateur BT100 Bluetooth. Vérifiez que le Minx Xi est éteint et insérez-le dans la prise USB marquée BT100 (comme illustré ci-dessous) sur le panneau arrière. Ensuite, mettez-le en marche : il reconnaîtra automatiquement qu'un BT100 a été installé.

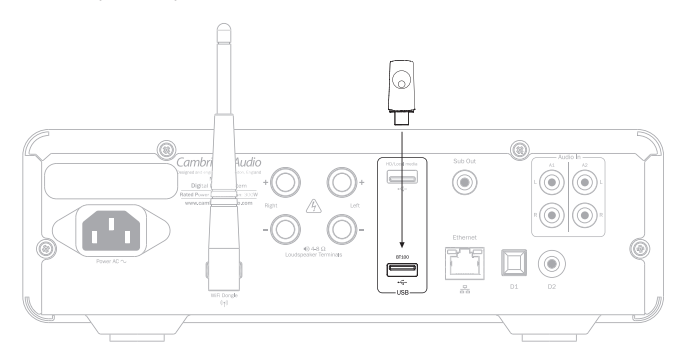

Lorsqu'un adaptateur BT100 est branché dans la prise USB arrière, une nouvelle option de menu intitulée « Bluetooth » apparaît dans le menu principal.

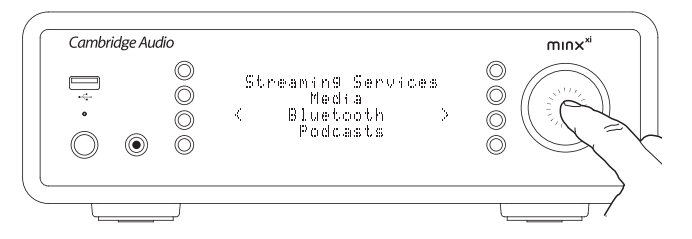

La sélection de cette option permet au Minx Xi de recevoir de la musique sans fil, via le Bluetooth, à partir de la plupart des téléphones, tablettes et ordinateurs portables.

Le codec SBC standard, tout comme le codec de haute qualité APTX plus récent, est pris en charge (si l'appareil émetteur les prend en charge). Consultez la section ultérieure pour obtenir des informations détaillées sur le fonctionnement.

Le Minx Xi peut également lire du contenu audio provenant d'un disque dur ou d'un lecteur flash USB. Il suffit de copier vos fichiers multimédias sur votre lecteur USB, puis de le connecter au port USB avant ou arrière de l'appareil.

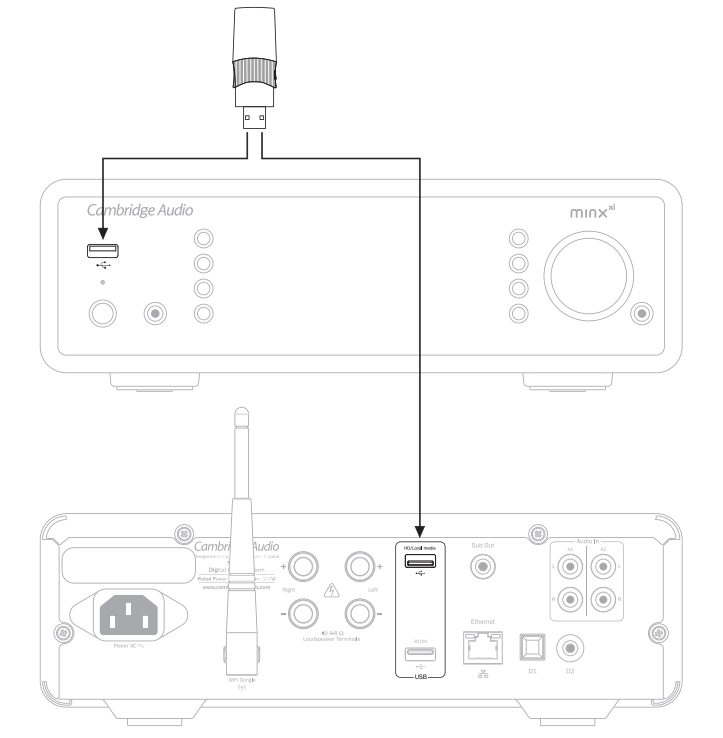

Maintenez le bouton < イイイト enfoncé (ou appuyez sur le bouton di de la<br>télécommande) pour accéder au menu principal. Sélectionnez le menu « Contenu<br>multimédia » (Media), puis l'élément « Support USB » (USB Media).

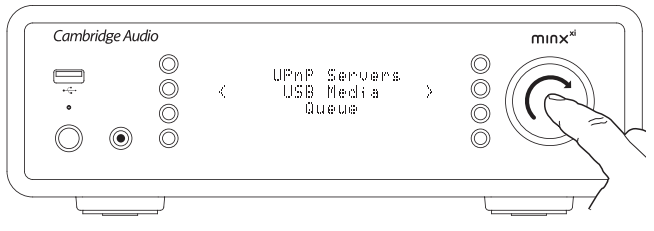

Vous pouvez maintenant parcourir le contenu multimédia USB à l'aide du bouton rotatif ou des boutons  $\blacktriangleright$   $\blacktriangle$   $\blacklozenge$   $\blacktriangleright$  de la télécommande.

Remarque : Le Minx Xi affichera uniquement les fichiers multimédias qu'il reconnaît.

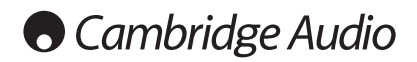

## **Utilisation**

Le menu principal du Minx Xi comprend 7 éléments :

#### Radio Internet

Services de streaming Contenu multimédia (Media)

Bluetooth (disponible uniquement lorsqu'un BT100 est branché sur l'USB arrière)

Podcasts Entrées audio

Réglages

Ils permettent d'accéder aux cinq types de choix de contenu multimédia de base, plus un menu Réglages de l'appareil.

Vous pouvez revenir à ce menu à tout moment en appuyant sur le bouton  $\forall$ 1/ $\hat{m}$ .

Il vous suffit de faire défiler les éléments avec le bouton rotatif ou les touches de navigation de la télécommande, puis d'appuyer sur la molette de défilement ou d'utiliser la touche SELECT de la télécommande pour sélectionner l'élément de votre choix.

## Radio Internet

Le service de Radio Internet Stream Magic vous donne accès à des milliers de stations de webradio. Le choix pléthorique disponible sur Internet vous permet de trouver de nouvelles musiques, d'écouter des stations dans votre langue maternelle (ou dans d'autres si vous apprenez une langue étrangère par exemple), des stations locales ou classées par le Genre de votre choix.

Force est de constater que la qualité audio des webradios varie grandement en fonction du débit binaire et de la technologie de compression utilisés par le diffuseur, mais elle est largement compensée par le choix. Les radios Internet vous permettent de découvrir de nouvelles musiques provenant du monde entier.

Remarque : en tant que service « d'agrégation », nous organisons simplement le processus de navigation et de connexion pour ces stations de manière à ce que vous n'ayez pas à les rechercher manuellement ni à saisir des URL (liens Web), etc. pour y accéder. Bien que nous vérifiions régulièrement les stations pour nous assurer qu'elles diffusent toujours de manière fiable et avec une qualité raisonnable, nous ne sommes en aucun cas responsables de leur contenu.

En plus des milliers de stations que nous offrons, si vous souhaitez écouter une station précise qui ne figure pas dans notre service, vous pouvez l'ajouter via le site Internet Stream Magic sur www.stream-magic.com (voir ci-après). Vous pouvez également visiter le site www.stream-magic.com et nous adresser une demande nous suggérant de nouvelles stations à ajouter au service. Vos commentaires sont les bienvenus.

Il n'est pas nécessaire d'enregistrer votre Minx Xi pour utiliser le service gratuit de Radio Internet Stream Magic, mais en vous enregistrant, vous pourrez modifier des paramètres sur votre Minx Xi via le site, gérer vos présélections, configurer de nouveaux services de streaming tiers et bien plus encore.

#### Comment utiliser le service de Radio Internet ?

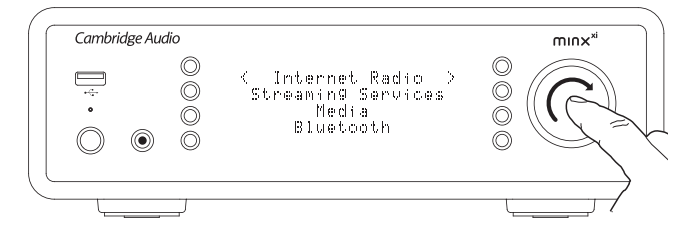

Maintenez le bouton 4/命 enfoncé afin de revenir au menu principal.

Sélectionnez Radio Internet dans la liste à l'aide du bouton rotatif, puis appuyez sur le bouton rotatif pour sélectionner cette option. Le Minx Xi affiche les sousmenus suivants

#### Radio Internet

Lieu Genre

Rechercher

Vous pouvez maintenant faire tourner le bouton rotatif pour sélectionner le Lieu, le Genre ou Rechercher.

*Lieu :* vous permet de choisir parmi les stations dans un des pays sélectionnés à partir d'une liste.

*Genre :* vous permet de choisir des stations radio selon leur contenu déclaré, par exemple Rock classique, Sport, Informations, etc.

*Rechercher :* vous permet de rechercher une station dont vous connaissez le nom. Entrez le nom complet ou la première partie du nom de la station de votre choix. Le Minx Xi affichera une liste de toutes les stations qui contiennent un mot commençant par votre terme de recherche.

Remarque : bien que nous vérifiions que les stations assurent une continuité de service, il est possible que certaines stations radio ne diffusent pas 24 heures sur 24 ou ne soient pas toujours en ligne.

#### Enregistrer votre Minx Xi sur le site Internet Stream Magic

Pour accéder à des fonctionnalités supplémentaires sur votre Minx Xi telles qu'une liaison à des services de streaming premium Minx Xi, ajouter des stations de webradios autres que Stream Magic ou simplement modifier, copier, réorganiser ou supprimer des présélections, vous devrez tout d'abord créer un compte gratuit auprès de Stream Magic.

Ouvrez www.stream-magic.com à partir d'un navigateur Internet. Cliquez sur le lien « Enregistrez-vous » et suivez les instructions à l'écran pour créer un compte et associer votre Minx Xi à ce nouveau compte en entrant le code d'enregistrement à sept chiffres de votre appareil que vous pouvez trouver directement dans le menu « Réglages > S'enregistrer » (Settings > Register) du Minx Xi.

Il s'agit d'une clé unique générée par l'appareil lors du processus d'enregistrement.

Remarque : la clé est valable pendant environ 10 minutes. Si vous ne l'utilisez pas pendant ce délai, vous devrez quitter ce menu, puis l'ouvrir de nouveau pour obtenir une nouvelle clé.

Votre Minx Xi est maintenant enregistré et vous pouvez utiliser le site pour gérer vos présélections, Podcasts et bien plus encore. Vous pouvez également nous suggérer de nouvelles stations, installer des services de streaming tiers et afficher des informations que nous publions sur de nouveaux produits.

Une fois connecté à votre nouveau compte, vous pourrez ajouter, supprimer ou réorganiser les présélections sur votre Minx Xi à partir de l'onglet « Présélections » (Presets).

Votre appareil dispose également d'une option de recherche de stations de webradio améliorée, vous permettant notamment de rechercher les stations par débit binaire minimum, et offre aussi la possibilité d'ajouter des stations de webradio autres que Stream Magic en tant que présélections si vous connaissez leur URL.

Pour ajouter d'autres produits Stream Magic à votre compte Stream Magic (si vous souhaitez par exemple disposer d'un deuxième ou troisième Stream Magic dans une autre pièce), accédez simplement à l'onglet « Lecteurs » (Players) de Stream Magic et cliquez sur le lien « Ajouter un lecteur » (Add a player).

Vous pouvez ensuite choisir de copier la totalité ou une partie des présélections existantes de votre Stream Magic actuel vers le nouveau.

Remarque : vous pouvez enregistrer autant de produits que vous le souhaitez et gérer les présélections, etc. sur plusieurs produits qui peuvent être dans différentes parties du monde en toute transparence depuis votre site Stream Magic.

## Services de streaming

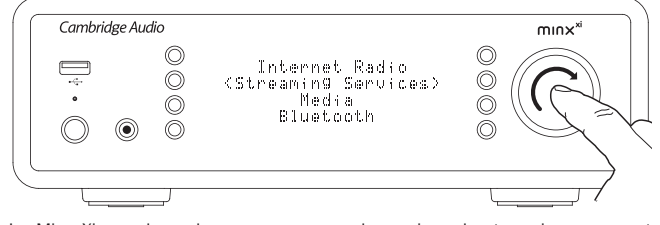

Le Minx Xi prend en charge une gamme de services de streaming provenant d'autres fournisseurs qui proposent souvent un élément d'interaction avec l'utilisateur. Le Minx Xi affiche les sous-menus suivants :

#### Services de streaming

- Aupeo! Live365
- MP3tunes Etc.

Remarque : les services disponibles varient en fonction de votre situation géographique.

Du fait que les services de streaming permettent généralement aux utilisateurs de choisir plus ou moins le contenu qu'ils souhaitent lire, ils relèvent de licences différentes pour le service iRadio décidées par l'industrie musicale et, bien souvent, chaque service ne dispose d'accords que dans certains pays.

Des frais d'inscription peuvent s'appliquer.

Pandora, Rhapsody, Live365, SIRIUS/XM, Mp3Tunes, etc. sont des exemples de ces services.

Lorsque vous ouvrez ce menu, les services disponibles dans votre pays s'afficheront.

Ceux dont l'utilisation est gratuite ou qui disposent d'une version gratuite seront directement accessibles. Pour les autres, vous serez redirigé vers la page d'inscription correspondante si vous le souhaitez.

Pour en savoir plus sur les offres de ces services, nous vous invitons à visiter notre site www.stream-magic.com. Vous y trouverez des liens vers chaque service.

De même, via ce site Internet, vous pouvez empêcher l'affichage dans ce menu des services auxquels vous ne souhaitez pas souscrire.

## Contenu multimédia (Media)

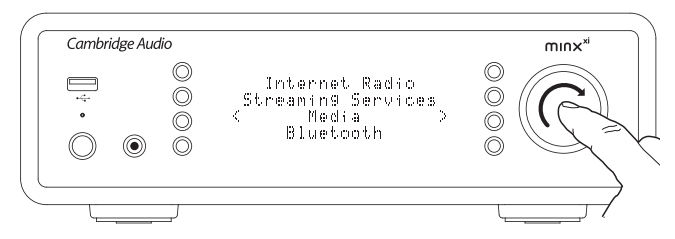

Le Minx Xi vous permet d'accéder à un large éventail de contenus audio à partir de serveurs UPnP/DNLA ou de supports locaux connectés via USB. Le Minx Xi affiche les sous-menus suivants :n:

#### Contenu multimédia (Media)

- Serveurs UPnP
- Support USB
- File d'attente

UPnP est de loin la méthode préconisée, car elle permet la navigation par artiste, album et autres, prend en charge la commande à partir d'une télécommande Wi-Fi et le contenu multimédia peut être partagé par plusieurs appareils..

#### Serveurs UPnP

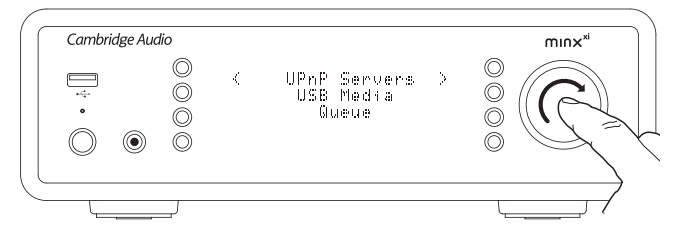

Votre Minx Xi peut se connecter aux ordinateurs ou aux périphériques de stockage réseau ou NAS (Network Attached Storage) équipés d'un serveur AV Universal Plug and Play (UPnP).

Lorsque vous utilisez un serveur UPnP pour partager votre contenu multimédia, les critères de recherche et de sélection sont déterminés par le serveur et non pas par le Minx Xi, mais comprennent en général l'Album, l'Artiste et d'autres options telles que le Genre.

Si votre Minx Xi est correctement configuré pour votre réseau, il détectera automatiquement les serveurs UPnP disponibles lorsque vous ouvrirez le menu de lecture UPnP et s'y connectera. Ensuite, vous pourrez parcourir la structure du menu provenant de ce serveur.

Il existe de nombreux logiciels de serveur UPnP appropriés disponibles pour PC et Mac. Des serveurs autonomes et des périphériques de stockage réseau (NAS) avec des fonctions de serveur UPnP intégrées sont également disponibles. Veuillez consulter les guides de configuration sur notre site Internet http://support cambridgeaudio.com/.

Une fois que vous avez configuré un serveur adéquat, naviguez vers le menu Serveurs Media/UPnP du Minx Xi, puis appuyez sur le bouton de sélection.

Le Minx Xi effectuera une analyse de votre réseau et indiquera tous les serveurs UPnP qu'il détectera. Si aucun serveur n'est détecté, l'écran affichera « Aucun serveur détecté » (No Servers Found). Si un ou plusieurs serveurs sont détectés, leurs noms s'afficheront et vous pourrez sélectionner celui à partir duquel vous souhaitez accéder au contenu.

Sélectionnez le serveur de votre choix, puis le Minx Xi chargera la structure du menu appropriée à partir de ce serveur. En général, cela vous permet de parcourir votre contenu par Album, Artiste, Genre, etc. Il est important de comprendre que la structure du menu provient du serveur, non pas du Minx Xi.

Vous pouvez désormais parcourir et sélectionner un contenu audio dans un format pris en charge par le Minx Xi (actuellement AAC, MP3, WMA, AIFF, FLAC, WAV et Ogg Vorbis).

Remarque : les serveurs ne prennent pas tous en charge la totalité de ces formats. Assurez-vous toujours que le serveur choisi prend également en charge les formats de votre choix. Par exemple, Windows Media Server n'est actuellement pas compatible avec le format FLAC.

#### Recherche alphanumérique

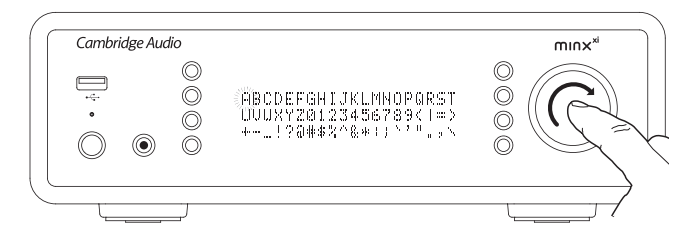

Il s'agit d'un menu de fonction de recherche par le Minx Xi dans l'arborescence de navigation des serveurs UPnP prenant en charge une fonction de recherche externe.

Si disponible, vous pouvez sélectionner la recherche alphanumérique, puis entrer le nom partiel ou complet d'un album ou d'une plage à rechercher.

Il suffit de sélectionner chaque caractère dans l'ordre à l'aide du bouton rotatif de navigation/sélection ; tournez le bouton jusqu'à chaque caractère et appuyez sur celui-ci pour le sélectionner. Vous pouvez également utiliser les boutons de saut pour sélectionner le caractère suivant/précédent,  $\frac{p}{\sqrt{u}}$  pour entrer ou  $\frac{p}{x}$  pour effacer un caractère.

Dès que vous avez fini, appuyez sur le bouton  $\triangleleft$  ou naviguez vers le symbole  $\triangleleft$ . puis appuyez sur le bouton Entrée de la télécommande ou sur le bouton rotatif de navigation/ sélection.

Le Minx Xi affiche alors tous les noms des albums ou des plages correspondants au texte de votre choix qu'il trouve.

Il vous suffit alors de sélectionner l'élément de votre choix et d'appuyer sur le bouton Entrée ou de la télécommande  $\rightarrow$  III pour démarrer sa lecture.

#### L'écran « Lecture en cours »

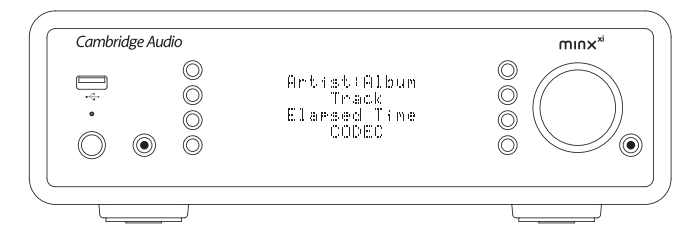

La sélection d'une nouvelle station, d'un nouveau flux ou contenu multimédia lancera la lecture et affichera l'écran « Lecture en cours ».

Le nom de l'artiste/album et de la plage ou de la station en cours sera affiché avec les détails sur le CODEC correspondant (c'est-à-dire, le type de fichier audio et le débit binaire/la fréquence d'échantillonnage).

Pour les fichiers multimédias, le Minx Xi affiche aussi le temps de lecture incrémentiel de la plage.

Vous pouvez également afficher l'écran de la lecture en cours à tout moment en appuyant sur la touche i de la télécommande ou du panneau avant.

#### Shuffle (lecture aléatoire)

Accessible uniquement via la télécommande  $x$  ou l'application Stream Magic. Appuyez sur la touche pour activer ou désactiver le mode lecture aléatoire.

Lorsque le mode lecture aléatoire est activé, le Minx Xi affiche un symbole à l'écran « Lecture en cours ».

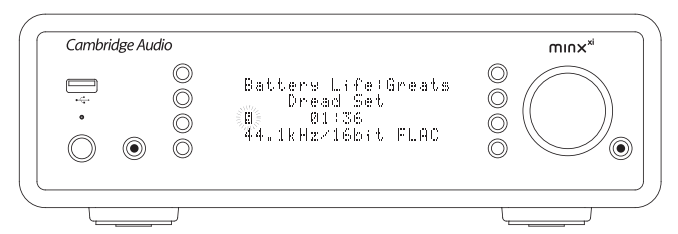

Si l'élément/le dossier multimédia actuellement sélectionné contient moins de 1 000 plages, le Minx Xi génère une réelle lecture aléatoire dans le désordre de ces plages et démarre la lecture de manière à ce que toutes les plages soient lues une fois de façon aléatoire, puis que la lecture s'arrête.

S'il contient plus de 1 000 plages, le Minx Xi choisira à la place une plage au hasard pour la lecture, puis choisira une autre plage au hasard (sans tenir compte de ce qui a été lu précédemment) une fois la lecture en cours terminée.

La lecture continuera jusqu'à ce que le mode lecture aléatoire soit désactivé. Ainsi, lorsqu'il y a plus de 1 000 plages, la lecture d'une plage peut être répétée de manière aléatoire.

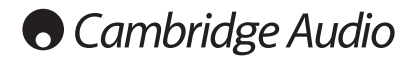

#### Répéter

Accessible uniquement via la télécommande ou l'application Stream Magic. Appuyez sur le bouton  $\Leftrightarrow$  pour activer ou désactiver le mode Répéter.

Si l'élément multimédia actuellement sélectionné est une plage, le Minx Xi répètera la lecture de cette plage, s'il s'agit d'un album ou artiste, etc. le Minx Xi répètera la lecture de toutes les plages contenues dans cet élément.

Lorsque le mode Répéter est activé, le Minx Xi affiche un symbole  $\frac{1}{2}$  à l'écran « Lecture en cours ».

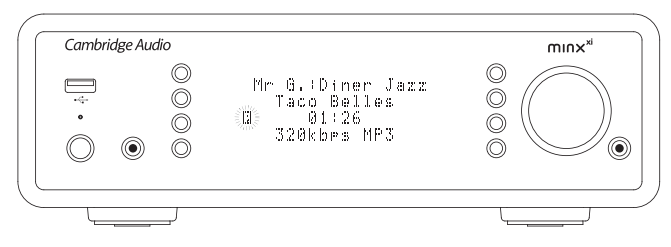

#### Support USB

Le Minx Xi peut également lire du contenu audio provenant d'un disque dur ou d'un lecteur flash USB. Il suffit de copier vos fichiers multimédias sur votre lecteur USB, puis de le connecter au port USB avant ou arrière de l'appareil.

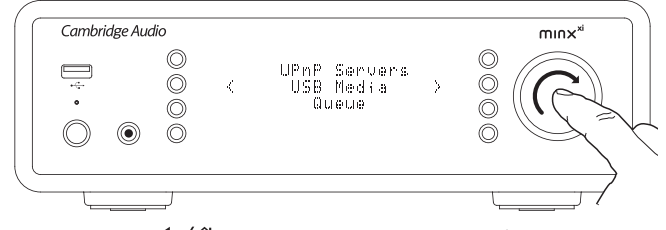

Appuyez le bouton <a>
d</a>
d</a>
d</a>
d<br/>
de revenir au menu principal. Sélectionnez le menu « Contenu multimédia » (Media), puis l'élément « Support USB » (USB Media).

Le Minx Xi recherchera alors les fichiers multimédias contenus dans le lecteur flash. Une fois la recherche terminée, vous pourrez parcourir les fichiers en sélectionnant « Par album » ou « Par artiste ».

#### File d'attente

Le Minx Xi présente une fonction de mise en file d'attente qui vous permet de sélectionner plusieurs albums et/ou plages à lire dans l'ordre.

Lorsque vous êtes dans les menus de sélection UPnP ou Support USB, si vous mettez un nom de piste, d'artiste ou d'album, etc. en surbrillance, puis appuyez sur et maintenez enfoncé le bouton rotatif de navigation/sélection (ou la touche Entrée de la télécommande), le Minx Xi ajoutera l'élément à la file d'attente. S'il s'agit du premier élément ajouté à la file d'attente, la lecture démarrera. S'il s'agit d'un élément supplémentaire, l'écran affichera « Ajouté à la file d'attente » et cet élément sera placé dans la file d'attente.

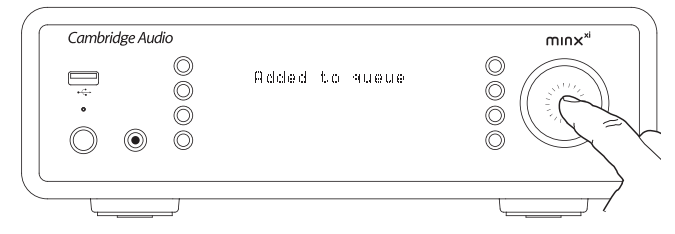

Tous les fichiers contenus dans ce support seront ajoutés ; si l'élément est une plage, seule cette plage sera ajoutée, mais s'il s'agit d'un album ou d'un artiste, alors tous les éléments de l'album ou de l'artiste seront ajoutés.

Pour afficher la file d'attente, il suffit de revenir à l'élément File d'attente dans le menu « Contenu multimédia » (Media) ou d'appuyer sur le bouton Réponse lorsque la file d'attente est en cours de lecture. Les pistes appartenant à ce support s'afficheront accompagnées d'un symbole  $\blacksquare$  sous leur support parent, comme illustré ci-dessous.

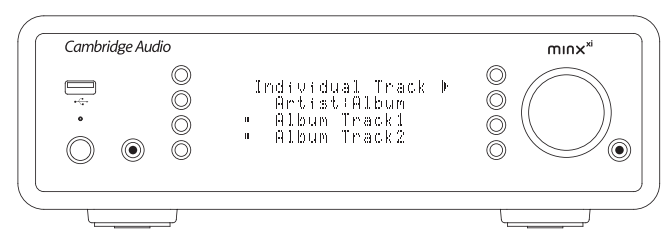

Le menu à l'écran affiche le contenu en attente de lecture, vous pouvez naviguer vers un élément et le sélectionner (au moyen de la touche Entrée ou  $\rho/\mathbb{N}$ ) pour passer à la lecture de celui-ci. Vous pouvez également utiliser la touche  $\Box/\times$  pour supprimer des éléments de la file d'attente. Un symbole  $\parallel$  apparaîtra à côté de l'élément en cours de lecture.

Au bas de la file d'attente, une commande Effacer la file d'attente est disponible afin d'effacer entièrement la file d'attente.

Lors de la lecture de la file d'attente, le Minx Xi affiche un symbole dans l'écran « Lecture en cours ».

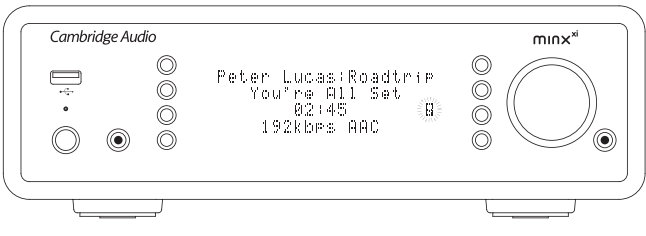

Appuyez sur Arrêt pour arrêter la lecture de la file d'attente sans la supprimer. La file d'attente est supprimée lorsque vous mettez le Minx Xi en mode veille. Passer le Minx Xi en mode Inactif ne supprime pas la file d'attente.

Pour afficher la file d'attente à tout moment, il suffit de revenir à l'élément File d'attente dans le menu « Contenu multimédia » (Media) ou d'appuyer sur le bouton lorsque la file d'attente est en cours de lecture.

## Podcasts

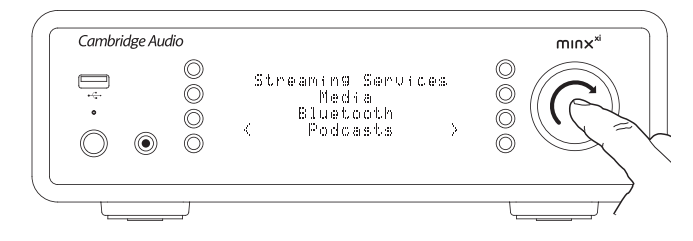

Les services de podcasts disponibles dans votre région seront affichés.

En général, ils vous permettent de choisir différents types de podcast par sujet, date, voire popularité, etc. Il est important de comprendre que la structure du menu provient de ce service et est contrôlée par celui-ci. Par conséquent, il peut changer en fonction des mises à jour du service, de ses fonctionnalités, etc. Le Minx Xi affiche les sous-menus suivants :

#### Podcasts

- BBC Podcasts
- BlogTalkRadio
- Podcasts personnels

Remarque : les services disponibles varient en fonction de votre situation géographique.

Vous trouverez également un élément de menu pour votre propre choix de podcasts intitulé Podcasts personnels (Personal Podcasts). Cela permet d'accéder à des liens vers des podcasts pouvant être enregistrés via le site www.streammagic.com.

Pour utiliser les podcasts personnels, inscrivez-vous sur www.stream-magic. com et entrez les URL des podcasts avec lesquels vous désirez que le Minx Xi se synchronise automatiquement.

#### Mes podcasts

Cette fonction vous permet d'accéder aux podcasts sur le Minx Xi qui ne sont pas disponibles dans les services de podcasts que nous prenons en charge.

Pour ce faire, entrez l'URL du podcast de votre choix via le site Internet Stream Magic. Vous devez au préalable être enregistré, tel qu'expliqué dans la section « Stream Magic ».

Il suffit de vous connecter à votre compte, puis de cliquer sur le lien « Mes podcasts ». Depuis la rubrique « Mes podcasts », vous pouvez ajouter le podcast de votre choix en entrant le nom et l'URL du podcast lorsque le site Web vous y invite. Remarque : l'URL du podcast devra être un flux RSS direct se terminant par l'extension « .xml », par ex., http://someurl.com/podcast.xml. Une fois que les podcasts seront disponibles dans votre liste « Mes podcasts », vous pourrez accéder à ces flux depuis votre Minx Xi. Ces podcasts seront disponibles à partir de l'élément de menu : « Podcasts > Mes Podcasts ».

Remarque : les podcasts sont importés sur votre Minx Xi lorsque vous le mettez en marche et que l'appareil actualise la liste des stations, puis à intervalles réguliers par la suite.

Pour forcer la radio à télécharger immédiatement des podcasts et une liste des nouvelles stations, éteignez puis mettez en marche votre Minx Xi depuis le panneau avant ou réactivez-le à partir du mode Inactif.

#### Présélections

Le Minx Xi prend en charge les présélections. Il peut s'agir de stations de radio Internet ou de flux provenant de la plupart des services de streaming. Les contenus sur support USB/UPnP ne peuvent être définis comme présélections. Pour ajouter<br>une station/un flux à une présélection, sélectionnez d'abord le flux à lire comme<br>d'habitude. Puis appuyez sur le bouton ₪ pour ouvrir le menu

Sélectionnez l'emplacement de la présélection de votre choix, puis appuyez sur le bouton rotatif de navigation/sélection et maintenez-le enfoncé pour mémoriser la station/le flux en cours de lecture sur cette présélection.

Remarque : les présélections vides ne sont pas affichées. Pour mémoriser un préréglagen dans un emplacement vide, sélectionnez « Définir le préréglage »

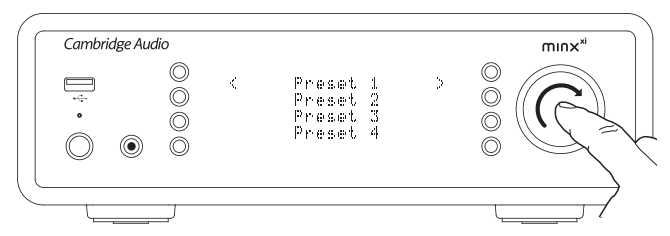

Pour rappeler des présélections, il suffit d'appuyer sur le bouton **I**, puis de sélectionner la présélection de votre choix en appuyant brièvement sur le bouton rotatif de navigation/sélection.

Remarque : Le Minx Xi charge les présélections à afficher à partir des serveurs Stream Magic sur Internet. Par conséquent, leur affichage peut prendre quelques secondes.

## Bluetooth

Lorsqu'il est connecté à votre DacMagic Plus, cet adaptateur lui permet de recevoir du Bluetooth Audio (connu sous la désignation « Bluetooth Advanced Audio Distribution Profile » ou A2DP).

Le BT100 prend en charge le mode Bluetooth A2DP en utilisant soit la forme encodée originale SBC ou la nouvelle forme encodée apt-X de qualité supérieure.

SBC et apt-X font référence à l'encodage utilisé par l'interface sans fil Bluetooth uniquement et non au format de votre musique, qui peut être n'importe quel type pris en charge par votre téléphone/ordinateur portable ou autre périphérique de lecture.

Votre périphérique de lecture lit vos fichiers, puis réencode la lecture avant de les diffuser vers le BT100 dans l'un de ces deux formats.

De nombreux téléphones et ordinateurs portables sont désormais dotés de la fonction Bluetooth avec A2DP. SBC devrait être pris en charge par tous les périphériques de ce type (il s'agit du format obligatoire pour A2DP).

L'apt-X est facultatif, aussi, veillez à vérifier que votre appareil émetteur le supporte si vous souhaitez réaliser un transfert audio de la meilleure qualité possible.

Remarque : le BT100 déclare qu'il peut gérer à la fois SBC et apt-X à l'appareil émetteur qui utilisera à son tour n'importe quelle version qu'il prend en charge.

#### Qu'est-ce que l'apt-X?

L'apt-X est un CODEC (CODer/DECoder) de haute qualité, c'est à dire un moyen de compresser les données audio pour pouvoir les transmettre via une liaison telle que Bluetooth, puis les décompresser sur l'autre périphérique (si les deux appareils le prennent en charge).

Si votre source audio Bluetooth ne prend pas en charge l'apt-X, le BT100 se repliera sur l'utilisation du CODEC SBC standard qui est compatible avec tous les appareils audio Bluetooth.

#### Commandes et connectique du BT100

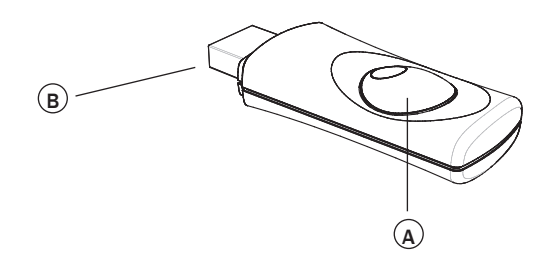

#### A. Bouton de couplage/témoin d'état

Le bouton effectue le couplage et permet d'accéder aux fonctionnalités associées Le témoin intégré indique l'état du BT100.

#### B. Prise USB

Diffuse l'audio USB de haute qualité via la prise externe de votre DacMagic Plus.

#### Couplage

Pour écouter votre musique en streaming haute qualité à partir de la source multimédia de votre choix, vous devrez au préalable la coupler avec le BT100.

A. Insérez le BT100 dans le port USB Ext. à l'arrière de votre DacMagic Plus.

- B. La détection du BT100 prend quelques instants. Ensuite, double-cliquez sur le bouton pour accéder au mode couplage ; le BT100 indique qu'il est dans l'état de couplage en clignotant rapidement.
- C. Placez votre source audio Bluetooth compatible en mode couplage. Reportezvous au mode d'emploi de votre fabricant pour savoir comment procéder.

Le couplage du BT100 et de la source établit une liaison audio autorisée qui peut ensuite être réutilisée à l'avenir sans avoir à effectuer de nouveau cette étape.

Une fois la liaison établie, Il vous suffit de sélectionner le BT100 et de lancer la lecture à tout moment, tant que votre source compatible Bluetooth A2DP (téléphone/portable, etc.) se situe à environ 10 m du BT100.

La procédure normale consiste à sélectionner le couplage Bluetooth sur votre source, puis le BT100 apparaît sous la désignation « Cambridge Audio BT100 » dans la liste des périphériques Bluetooth trouvés localement.

Sélectionnez cet élément dans la liste pour terminer le couplage.

- D. Lorsque le couplage est réussi, le témoin du BT100 s'éteint pendant une à deux secondes, puis clignote rapidement trois fois. Le témoin s'éteint alors et s'allumera à l'avenir uniquement lorsque vous écoutez de la musique via la fonction Bluetooth.
- E. Pour écouter de la musique via un appareil compatible Bluetooth couplé, sélectionnez simplement le BT100 sur cet appareil et lancez la lecture. Le témoin du BT100 reste allumé en permanence en diffusion SBC ou par intermittence toutes les 2 secondes en diffusion apt-X.

#### Remarques :

- Vous pouvez coupler plusieurs sources à la fois, jusqu'à un maximum de 8. Le couplage d'un 9e périphérique supprimera le premier de la liste, et ainsi de suite. Cependant, le BT100 ne peut naturellement lire qu'à partir de l'une de ces sources à la fois.
- Lorsque vous avez terminé la lecture, de nombreuses sources conservent la liaison Bluetooth active pendant un certain temps, sauf si vous leur demandez d'arrêter en désélectionnant la lecture via le BT100 (Il n'est pas nécessaire de découpler).

Cela peut empêcher une autre source de pouvoir accéder au BT100.

Pour utiliser immédiatement une autre source, il suffit de désélectionner la lecture depuis le BT100 sur votre premier périphérique source avant de démarrer sur un second.

- Certains périphériques diffusent des données vides en permanence, même en mode pause ou arrêtés. Avec ces périphériques, le témoin du BT100 restera allumé même si la lecture est actuellement en pause ou arrêtée.

## Menu des entrées audio

Maintenez le bouton <br / 个 enfoncé pour accéder au menu principal. Sélectionnez les « Entrées audio » dans le menu principal, puis la source d'entrée audio que vous souhaitez écouter. Pour plus d'informations, reportez-vous aux chapitres concernant les Raccordements audio numériques et analogiques.

#### Entrées audio

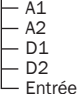

MP3 avant

Choisissez l'entrée MP3 avant, A1 ou A2 pour les entrées audio analogiques, ou D1 ou D2 pour les entrées audio numériques.

**FRANÇAIS** 

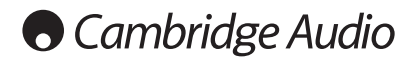

## Menu des réglages

Ce menu contient divers menus de réglages/configuration, comme illustré cidessous.

#### Réglages

- Paramètres audio
- Netzwerkname eingeben
- Version Firmware aktualisieren
- Sprache
- Werkseinstellungen
- Gerät registrieren
- Minx Xi Name
- Ruhemodus
- Automatic Power Down
- Renommer les entrées audio

#### Paramètres audio

Vous pouvez ajuster le niveau des basses, des aigus et de la balance comme suit : Maintenez le bouton 4/ 价 enfoncé pour accéder au menu principal. Allez dans « Paramètres » - > « Paramètres audio » puis appuyez sur Sélection pour afficher les éléments du menu de Contrôle de la tonalité et de la balance.

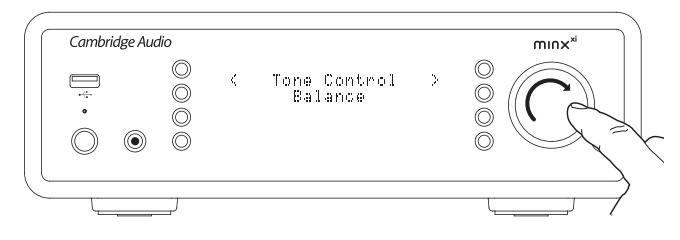

Sélectionnez « Contrôle de la tonalité » pour régler le niveau de sortie des basses et des aigus. Sélectionnez le niveau de sortie désiré à l'aide du bouton rotatif, puis appuyez sur le bouton < du Minx Xi pour revenir aux éléments de menu précédents.

Sélectionnez « Balance » pour régler le niveau de sortie de balance gauche et droite. Sélectionnez le niveau de balance désiré à l'aide du bouton rotatif, puis appuyez sur le bouton du Minx Xi pour revenir aux éléments du menu Paramètres audio.

#### Réseau (Network)

Ce menu vous permet de configurer les réglages réseau de votre Minx Xi, d'effectuer une nouvelle recherche pour vous connecter à un autre réseau sans fil ou de configurer manuellement les paramètres du réseau. Cela est utile lorsque vous déplacez votre Minx Xi vers un nouvel emplacement par exemple.

Par défaut, le Minx Xi est réglé de manière à ce que la détection automatique du réseau filaire/sans fil et l'adressage IP automatique (DHCP) fonctionnent sans configuration dans la plupart des cas (pour le Wi-Fi, vous devrez entrer votre clé WEP/ WPA le cas échéant).

En mode Auto, le Minx Xi recherchera d'abord une connexion filaire, puis, s'il n'en détecte aucune, les connexions sans fil. Il essaiera également d'obtenir une adresse IP automatiquement à partir de votre routeur/serveur DHCP.

Si vous souhaitez modifier votre configuration, le Minx Xi affiche les sous-menus suivants :

### Réseau (Network)

- Rechercher des réseaux
- Entrer le nom du réseau (Enter network name)
- Afficher la configuration
- Modifier la configuration
- Avertissement de signal (Signal Warning) Région Wi-Fi (WiFi Region)
- Filaire/sans fil (Wired/Wireless)
- 

### Rechercher des réseaux

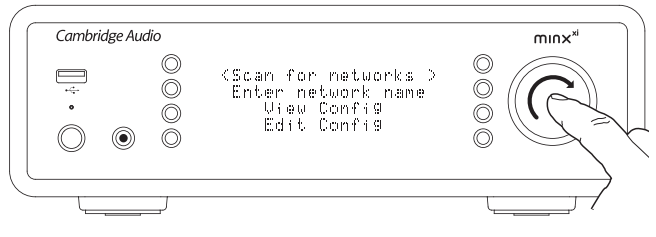

Cette option analyse toutes les fréquences Wi-Fi disponibles lors de la recherche de réseaux sans fil et vous permet de vous y connecter.

Le Minx Xi peut se connecter à des réseaux 802.11b/g ou n (la bande passante de fréquence 2,4 GHz s'applique uniquement aux réseaux n).

Une liste des réseaux disponibles s'affichera. Si un réseau particulier exige une clé de chiffrement, un symbole s'affichera à la fin du nom du réseau.

Sélectionnez votre réseau local à l'aide du bouton rotatif de navigation/sélection, puis appuyez pour le sélectionner.

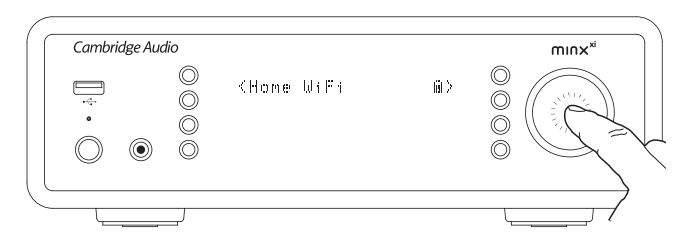

Le Minx Xi se connectera alors au réseau à l'aide d'une clé enregistrée (si une clé a déjà été définie) ou affichera un menu de saisie alphanumérique. Vous pourrez y saisir la clé de réseau que vous avez définie lors de la configuration de votre réseau sans fil.

Sélectionnez un caractère à la fois à l'aide du bouton rotatif de navigation/ sélection, puis appuyez sur  $\triangleleft$  ou naviguez vers le symbole  $\triangleleft$  et appuyez sur le bouton rotatif de navigation/sélection pour saisir cette clé. Si vous faites une erreur, appuyez sur  $\mathbb K$  pour revenir au caractère précédent.

Le Minx Xi peut prendre en charge les clés aux formats WEP, WPA et WPA2 (le choix du format est effectué par les réglages appropriés sur votre routeur) et génère automatiquement le format correspondant à partir de votre clé, en fonction de la demande du routeur).

#### Entrer le nom du réseau

Cette option permet au Minx Xi de rechercher un nom de réseau précis et de s'y connecter.

Entrez le nom de votre réseau à l'aide de l'écran de saisie alphanumérique. Si aucun réseau correspondant n'est trouvé, l'écran affichera « Réseau introuvable » (Network not found).

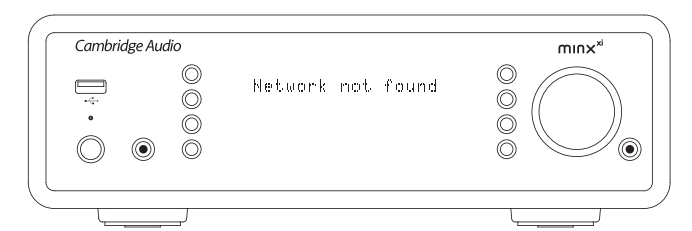

#### Afficher la configuration

Ce menu affiche en premier le mode IP (statique ou dynamique), en Auto/DHCP (c'est-àdire, dynamique ; il s'agit du mode par défaut) ou IP statique (Static IP).

Quel que soit le mode, en tournant le bouton rotatif de navigation/sélection, le Minx Xi fera défiler les différents paramètres IP actuels, par exemple, l'ESSID du réseau sans fil actuel, les adresses MAC filaires et sans fil, l'adresse IP actuelle, le masque de (sous-)réseau, l'adresse de passerelle, etc.

#### Modifier la configuration

Ce menu permet de sélectionner le mode IP statique ou dynamique (Auto/DHCP). En général, le mode Auto/DHCP est recommandé pour la plupart des utilisateurs. Le mode IP statique exige des connaissances en matière de réseaux IP et est destiné aux utilisateurs avancés uniquement.

Par conséquent, le réglage par défaut est le mode Auto/DHCP. Dans ce cas, le Minx Xi obtient son adresse IP à chaque fois qu'il est mis en marche par un processus appelé DHCP, ce qui signifie qu'elle est différente à chaque fois qu'elle est obtenue.

Ce processus est entièrement automatique et bien plus simple que l'attribution d'une adresse IP statique.

Cependant, il est parfois utile (notamment dans le cas de réseaux de grande envergure) de connaître l'adresse IP exacte de chaque périphérique. Vous ne pouvez le faire qu'en utilisant le mode IP statique.

Lorsque vous utiliserez le mode IP statique, vous devrez également entrer le masque de réseau de votre choix et les adresses de votre passerelle et service DNS.

Remarque : Cambridge Audio ne peut absolument pas connaître ces informations sur votre réseau. Ne sélectionnez le mode IP statique que si vous savez exactement ce que vous faites !

Pour configurer une adresse IP statique, sélectionnez le menu « Réglages > Configuration réseau > Modifier la configuration » (Settings > Network config > Edit Config), puis appuyez sur le bouton de sélection.

Le Minx Xi affichera « Auto (DHCP)? OUI / NON ». Faites tourner le bouton rotatif du Minx Xi pour sélectionner « NON », puis appuyez sur le bouton de sélection.

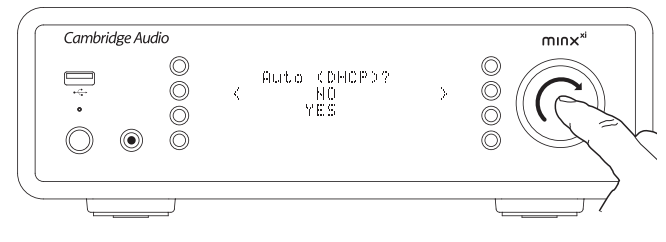

Vous pourrez maintenant entrer l'adresse IP statique que vous souhaitez attribuer à votre Minx Xi à l'aide du bouton rotatif pour sélectionner les numéros de votre choix, puis en appuyant sur le bouton rotatif de navigation/sélection à la fin de l'entrée de l'adresse.

Le Minx Xi vous invitera alors à entrer le masque de réseau requis pour le réseau. Procédez de la même manière que lorsque vous avez entré l'adresse IP précédemment.

Ensuite, vous devrez entrer l'adresse IP de la passerelle par défaut utilisée par le Minx Xi sur le réseau.

Enfin, vous devrez entrer l'adresse IP du DNS pour le Minx Xi. Sur certains réseaux, il peut vous être demandé d'entrer l'adresse IP du DNS de votre FAI, disponible sur la page d'assistance du site Web de votre FAI.

Après avoir entré les informations ci-dessus, le Minx Xi essaiera de se connecter à votre réseau. Si vous souhaitez utiliser le mode DHCP de nouveau, il suffit de sélectionner « Réglages > Configuration réseau > Modifier la configuration » (Settings > Network config > Edit Config), puis de définir « Auto (DHCP)? OUI / NON » (Auto (DHCP)? ) sur « OUI ».

#### Avertissement de signal

Le Minx Xi peut afficher un avertissement si l'intensité du signal Wi-Fi est suffisamment faible pour entraîner une baisse du débit. Les options pour l'avertissement de signal sont simplement Oui ou Non.

#### Région Wi-Fi

Différentes régions du monde utilisent des fréquences légèrement différentes pour le Wi-Fi. Pour de meilleures performances, vous devez définir votre région de résidence sur votre Minx Xi ; les options actuelles sont : États-Unis, Espagne, Europe (c'est-àdire, autres que l'Espagne), Japon.

#### Connexion filaire/sans fil

Il est possible de connecter votre Minx Xi à votre réseau via une connexion Ethernet disponible (RJ45) ou via un routeur Wi-Fi. Par défaut, l'appareil est en mode AUTO. À chaque fois que vous mettez l'appareil en marche, il recherche la présence d'une connexion filaire et essaie de l'utiliser. Si aucune connexion n'est détectée ou s'il ne peut s'y connecter, alors le Minx Xi essaie d'utiliser la connexion sans fil et ainsi de suite. En mode Auto, une fois que le Minx Xi a établi un certain type de connexion au réseau, ce type de connexion restera actif tant que le Minx Xi sera en marche.

Il est également possible de configurer le Minx Xi pour utiliser en permanence uniquement la connexion filaire ou sans fil. À partir du menu « Configuration réseau » (Network config), sélectionnez « Filaire/Sans fil » (Wired/Wireless). Ce menu affichera trois options : « Auto », « Filaire uniquement » (Wired Only) et « Sans fil uniquement » (Wireless Only).

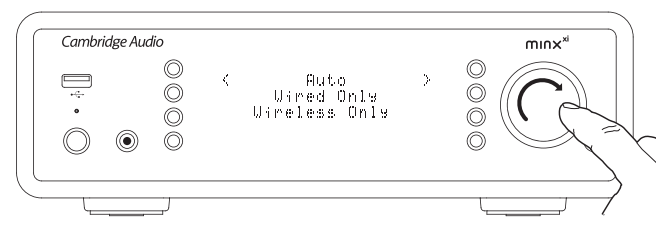

Si vous sélectionnez « Filaire uniquement », le Minx Xi redémarrera et utilisera par la suite uniquement sa connexion Ethernet pour communiquer avec le réseau. Si vous sélectionnez « Sans fil uniquement », le Minx Xi redémarrera et utilisera uniquement sa connexion Wi-Fi. Si vous sélectionnez « Auto », le Minx Xi essaiera de se connecter des deux manières et conservera celle par laquelle il parvient à se connecter comme décrit ci-dessus.

#### Version

Cet élément du menu affiche les numéros de version de certains matériels/ logiciels pour votre Minx Xi. Faites tourner le bouton rotatif pour faire défiler les différents éléments.

Le Service Pack désigne la version actuellement chargée du micrologiciel. Nous vous recommandons de noter ce numéro de version si vous devez contacter notre équipe du support technique, car elle pourrait vous le demander.

#### Mise à niveau du micrologiciel

Utilisez cette option pour télécharger un nouveau micrologiciel pour le Minx Xi mis en ligne par Cambridge Audio.

Si vous sélectionnez cet élément, le Minx Xi contactera notre serveur et vérifiera si une version plus récente du logiciel est disponible (l'écran affichera « Recherche de mise à jour en cours » (Checking for updates).

Si un nouveau logiciel est trouvé, le Minx Xi vous demandera si vous souhaitez le télécharger ou pas. Nous vous recommandons de mettre à jour le micrologiciel régulièrement pour profiter des corrections de bugs et des nouvelles fonctionnalités. À ce stade, vous pouvez appuyer sur le bouton du Minx Xi pour annuler la mise à niveau du micrologiciel. Le processus de mise à niveau du micrologiciel peut durer plusieurs minutes.

#### Remarque :

- il est très important qu'une fois la mise à niveau du micrologiciel commencée, vous ne mettiez pas le Minx Xi hors tension tant que le processus n'est pas terminé, car vous risqueriez d'endommager le Minx Xi de manière définitive.
- De même, ne désactivez pas le réseau ni la connexion à Internet en retirant le câble Ethernet ou en mettant votre routeur hors tension, etc.

#### Langue

Vous permet de modifier la langue d'affichage.

Une liste des langues actuellement prises en charge s'affichera. Sélectionnez votre langue de préférence, puis appuyez sur Entrée.

Remarque : le Minx Xi redémarrera afin d'afficher la nouvelle langue au prochain démarrage. Ce processus prend environ 30 secondes.

#### Réinitialisation des paramètres d'usine

Restaure tous les réglages à leurs valeurs par défaut, tels qu'ils étaient définis à la sortie de l'usine.

Le Minx Xi vous demandera si vous êtes certain de vouloir continuer avant d'effectuer une réinitialisation.

Remarque : si vous effectuez une réinitialisation des paramètres d'usine, toutes les clés WEP/WPA mémorisées pour votre connexion sans fil au réseau seront perdues.

#### Enregistrer l'appareil

Ce menu vous permet d'afficher une clé qui vous servira à enregistrer votre Minx Xi sur le site www.stream-magic.com. Vous devrez au préalable créer un compte sur le site Stream Magic. Ouvrez www.stream-magic.com à partir d'un navigateur Internet. Consultez la section précédente sur l'enregistrement Stream Magic

Remarque : la clé est valable pendant environ 10 minutes. Si vous ne l'utilisez pas pendant ce délai, vous devrez quitter ce menu, puis l'ouvrir de nouveau pour obtenir une nouvelle clé.

#### Nom du Minx Xi

Ce menu permet de configurer le nom du client UPnP déclaré pour votre Minx Xi.

Il s'agit du même nom que d'autres périphériques UPnP (par exemple, les points de contrôle, les applications à distance, etc.) afficheront lorsqu'ils détecteront le Minx Xi.

Le nom par défaut sera « Minx Xi », vous pouvez le modifier par définir un nom facilement mémorisable, tel que « Minx Xi de papa » ou « Cuisine », etc.

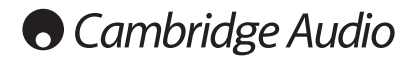

#### Mode inactif

Lorsqu'il est activé, le mode Inactif permet au Minx Xi de passer dans un état de suspension plus économe en énergie à l'aide du bouton Veille/Marche. L'écran est éteint et bon nombre de processus et circuits internes sont désactivés afin de réduire la consommation d'énergie. Toutefois, à la différence du mode Veille, en mode Inactif l'appareil reste connecté aux principales commandes, en Ethernet et en Wi-Fi.

En mode Inactif, les fonctionnalités de réseau restent opérationnelles en arrièreplan. Cela signifie que le Minx Xi peut passer rapidement de l'état de suspension à l'état de fonctionnement en utilisant non seulement le panneau avant, la télécommande infrarouge et le bus de commande, mais aussi l'application iOS en cours d'exécution sur l'iPhone ou iPad, ce qui n'est pas le cas lorsque l'appareil est en mode Veille totale.

Pour utiliser le mode Inactif à l'aide du bouton Veille/Marche, il doit au préalable être activé à partir des menus de configuration. Sélectionnez « Réglages -> Mode inactif » (Settings -> Idle Mode) puis choisissez « Activé » (On).

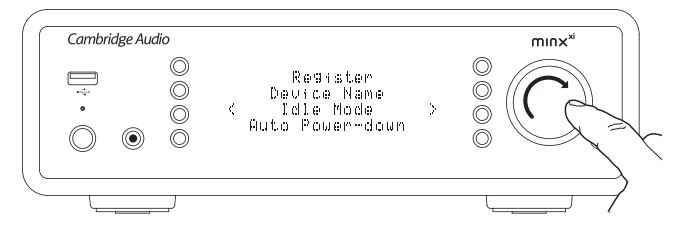

De brèves pressions sur le bouton Veille/Marche permettent de basculer du mode Marche au mode Inactif.

Remarque : une fois l'appareil en mode Inactif, vous devrez attendre au moins 5 secondes avant de pouvoir le réactiver en mode Marche.

Le mode Veille totale reste activable en maintenant le bouton Veille/Marche enfoncé pendant plus de deux secondes. Une nouvelle pression sur le bouton Veille/Marche remettra l'appareil en marche, mais rappelez-vous que cela n'est pas possible à partir du réseau (c.-à-d. depuis l'application iOS) et que le délai de remise en état totalement opérationnel sera plus long.

#### Arrêt automatique (ADP)

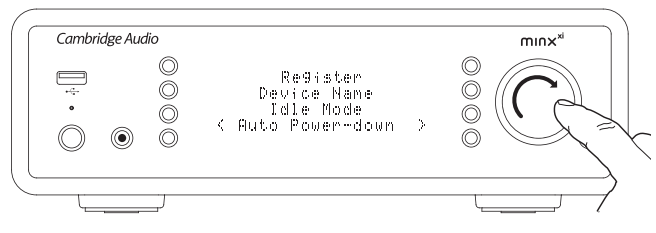

Le Minx Xi s'éteint automatiquement au bout de 15 minutes si aucune lecture n'est en cours et s'il n'y a eu aucune interaction avec l'utilisateur pendant ce délai. Par défaut cette option est réglée à 15 minutes, mais vous pouvez augmenter ou diminuer cette durée, ou même désactiver cette fonction si vous le souhaitez.

Pour accéder aux réglages de l'arrêt automatique, sélectionnez Paramètres > Avancés > Arrêt automatique. Faites tourner le bouton rotatif pour désactiver la fonction (OFF) ou sélectionner un délai de 60 minutes maximum, par incréments de 5 minutes. Appuyezsur le bouton rotatif pour confirmer le nouveau réglage APD.

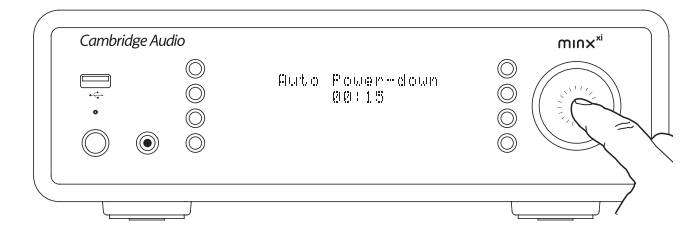

#### Renommer les entrées audio

Les sources d'entrées analogiques et numériques (nommées A1, A2 et D1, D2 par défaut) peuvent être renommées. Pour modifier les noms des entrées/sources, procédez comme suit :

Maintenez le bouton h/命 enfoncé pour accéder au menu principal. Allez dans « Paramètres » -> « Renommer les entrées audio » et sélectionnez la source d'entrée que vous souhaitez renommer.

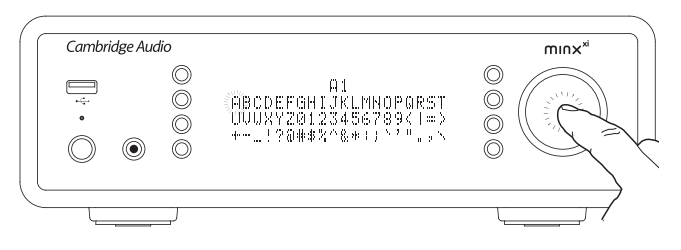

Tournez le bouton rotatif pour parcourir la liste des caractères et appuyez dessus pour sélectionner le caractère de votre choix. Si nécessaire, appuyez sur le bouton □/ X pour supprimer un caractère. Lorsque vous avez fini de sélectionner tous les caractères, appuyez sur le bouton < 1/ $\oplus$  pour revenir au menu.

## Télécommande Stream Magic

La télécommande Stream Magic est une application gratuite pour iPhone/iPod Touch/ iPad qui permet un contrôle sans fil du Stream Magic ou d'autres produits de Cambridge Audio compatibles Stream Magic.

L'application permet de commander intégralement le Stream Magic, notamment la Radio Stream Magic, les services de streaming, le contenu multimédia via UPnP, les présélections, la mise en file d'attente et bien plus encore.

Elle prend également en charge l'affichage des pochettes d'albums et des logos des stations (le cas échéant).

Pour utiliser la télécommande Stream Magic, l'application devra se connecter à un réseau ou point d'accès Wi-Fi et votre Minx Xi pourra être connecté au routeur via Wi-Fi ou Ethernet.

Recherchez la télécommande Stream Magic Remote sur l'App Store d'Apple ou visitez www.stream-magic.com pour en savoir plus sur cette application et d'autres applications et fonctions au fur et à mesure de leur disponibilité.

L'utilisateur peut contrôler le volume du Minx Xi via l'application mobile Stream Magic de deux manières :

- En utilisant le préampli numérique intégré au Minx Xi, ou
- En utilisant un amplificateur ou un récepteur AV Cambridge Audio Azur raccordé au Minx Xi via le bus de commande.

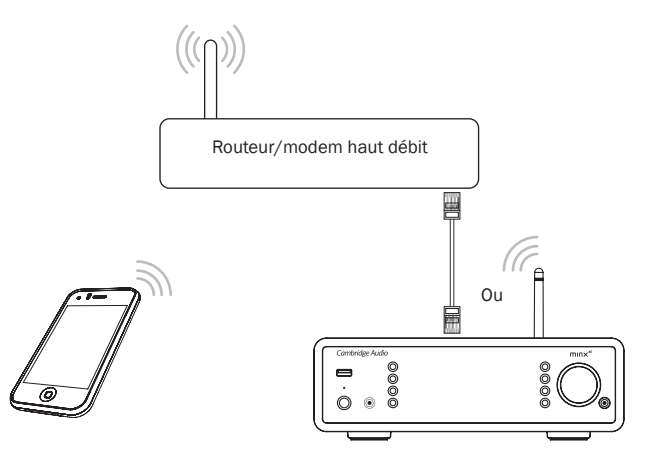

## Caractéristiques techniques

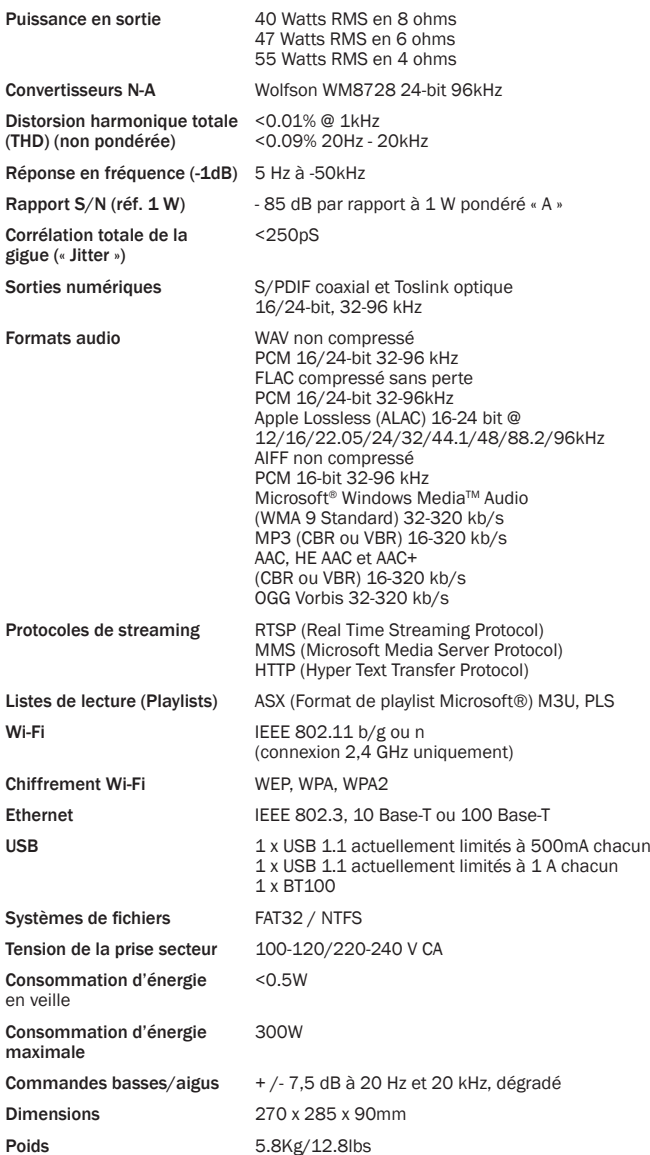

## Dépannage

Si vous rencontrez des problèmes avec votre Minx Xi, nous vous invitons à visiter la section d'aide de notre page Web à l'adresse http://support.cambridgeaudio.com/.

En cas de problème avec le service Stream Magic, il peut être également utile de visiter la section d'aide à l'adresse www.stream-magic.com.

Recommandations générales pour le dépannage :

Si vous rencontrez des difficultés lors de la connexion du Minx Xi à votre réseau, suivez les étapes ci-après pour vous aider à les surmonter :

- Confirmez qu'un ordinateur connecté peut accéder à Internet (c'est-à -dire, peut naviguer sur le Web) sur le même réseau.
- Vérifiez qu'un serveur DHCP est disponible ou que vous avez configuré une adresse IP statique sur le Minx Xi. Pour configurer une adresse IP Statique sur le Minx<br>Xi, sélectionnez « Réglages -> Configuration réseau -> Modifier la configuration »<br>(Settings -> Network Config -> Edit Config), puis « Non » p DHCP est toutefois la méthode recommandée.

Vérifiez que le pare-feu de votre réseau ne bloque pas des ports sortants. Au minimum, la radio a besoin d'accéder aux ports UDP et TCP 80, 554, 1755, 5000, minimum, la rando

- Vérifiez que votre point d'accès n'interdit pas les connexions vers une adresse MAC particulière. Vous pouvez afficher l'adresse MAC de la radio en sélectionnant « Réglages -> Configuration réseau -> Afficher la configuration -> Adresse MAC » (Settings -> Network Config -> View Config -> MAC address).
- Si votre réseau Wi-Fi est sécurisé, vérifiez que vous avez entré la bonne clé ou phrase secrète dans le Minx Xi. Rappelez-vous que les clés sous forme de texte<br>sont sensibles à la casse. Si votre Minx Xi affiche le message suivant lorsque<br>vous essayez de vous connecter à un réseau sécurisé : « Erreur r fil » (Wireless error) suivi d'un nombre à 5 chiffres, assurez-vous d'avoir entré correctement votre phrase secrète d'accès au réseau. Si le problème persiste, vous devrez probablement vérifier la configuration de votre réseau.

Si votre Minx Xi parvient à se connecter au réseau, mais pas à lire certaines stations Stream Magic, cela peut être dû à l'une des causes suivantes

- La station ne diffuse pas à cette heure de la journée (n'oubliez pas qu'elle peut dépendre d'un fuseau horaire différent).
- a station a atteint le nombre maximum autorisé d'auditeurs simultanés.
- La station a cessé toute diffusion.
- Le lien dans notre base de données est simplement obsolète.
- La connexion Internet entre le serveur (souvent basé dans un autre pays) et vous est lente.
- Essayez d'utiliser un ordinateur pour lire le flux via le site Web du diffuseur.

Si vous parvenez à écouter la station à partir d'un ordinateur, vous pouvez nous en informer à l'aide du formulaire disponible sur www.stream-magic.com afin que nous recherchions la cause du problème.

Si vous avez des problèmes de lecture UPnP, vérifiez toujours ce qui suit :

- Vérifiez que le logiciel de serveur UPnP que vous avez choisi peut prendre en charge le type de fichier auquel vous tentez d'accéder. Certains serveurs ne servent pas FLAC par exemple.
- Le Minx Xi peut lire uniquement des fichiers sans DRM. La lecture des fichiers intégrant des DRM (Gestion des droits numériques) n'est pas prise en charge par le Minx Xi. Certains serveurs peuvent être en mesure d'autoriser et de décoder Microsoft Playsforsure avant de transmettre le contenu au Minx Xi, mais cette opération n'est pas garantie, car il s'agit simplement d'une fonction du serveur.
- En cas de tentative de lecture d'un contenu WAV ou FLAC 24-bit, notez qu'une connexion Ethernet est normalement obligatoire pour un fonctionnement fiable, en raison des caractéristiques de la bande passante.
- Vérifiez que le Minx Xi peut lire le type de fichier auquel vous tentez d'accéder. Les •<br>types WMA, AAC, MP3, Vorbis, FLAC et WAV peuvent actuellement être lus. Le Minx<br>Xi ne prend pas en charge les types ALAC, WMA Pro, W autres non mentionnés.

Si vous avez des problèmes de lecture sur les supports USB, vérifiez toujours ce qui suit :

- Vérifiez que le Minx Xi peut lire le type de fichier auquel vous tentez d'accéder. Les types WMA, AAC, MP3, Vorbis, FLAC et WAV peuvent actuellement être lus.
- Le Minx Xi ne prend pas en charge les types ALAC, WMA Pro, WMA sans perte, RAW, AU ou autres non mentionnés.
- S'agissant des supports USB, le Minx Xi peut lire uniquement des fichiers sans DRM. La lecture des fichiers intégrant des DRM (Gestion des droits numériques) n'est pas prise en charge.
- Vérifiez que votre appareil n'exige pas plus de 1 A s'il est alimenté via une prise **USB**
- Vérifiez que votre appareil est formaté au format FAT32/NTFS.
- La façon dont vous organisez vos supports USB a un impact sur la taille de la<br>base de données interne que le Minx Xi doit créer de façon dynamique au fur<br>et à mesure de la navigation du contenu. Une bonne pratique consis des dossiers par artistes, au sein desquels vous pouvez créer des sous-dossiers<br>pour chaque album, qui en contiendront les morceaux. Évitez de surcharger vos<br>dossiers : les bibliothèques contenant des milliers de plages da ralentiront progressivement la navigation du contenu du Minx Xi.

Pour toute réparation, pendant ou après la garantie, veuillez contacter votre revendeur.

Cambridge Audio is a brand of Audio Partnership Plc

Registered Office: Gallery Court, Hankey Place

London SE1 4BB, United Kingdom

Registered in England No. 2953313

www.cambridge-audio.com

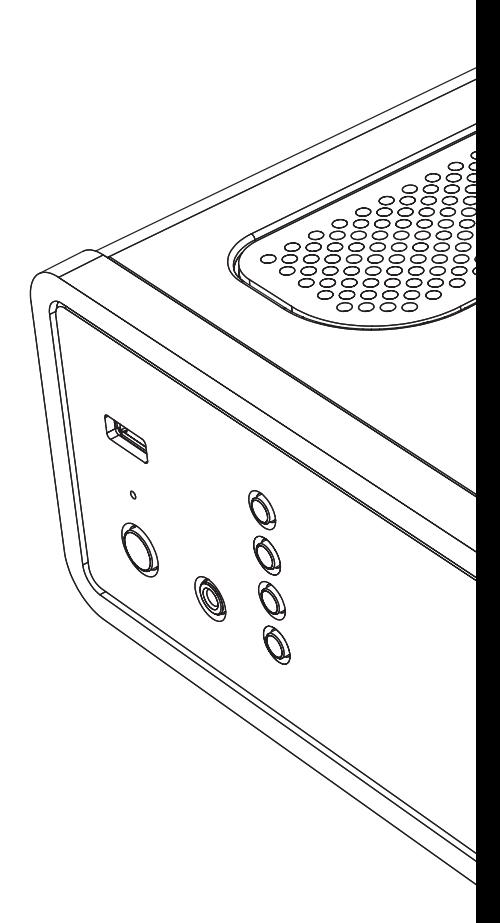